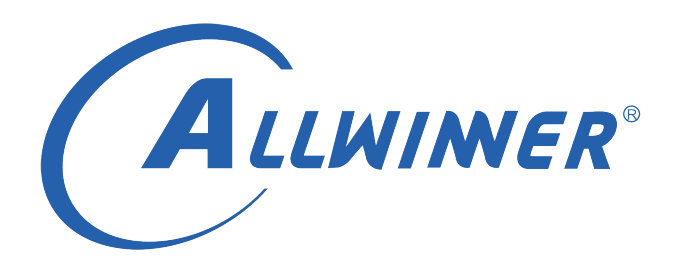

# **Linux G2D 开发指南**

**版本号: 2.1 发布日期: 2021.4.10**

**版本历史**

| 版本号 | 日期         | 制/修订人   | 内容描述             |
|-----|------------|---------|------------------|
| 1.0 | 2020.6.30  | AWA1572 | 1. 创建该文档         |
| 2.0 | 2020.11.18 | AWA1639 | 1. 更新适配 linux5.4 |
| 2.1 | 2021.4.10  | AWA1693 | 1. 添加输出宽度限制说明    |

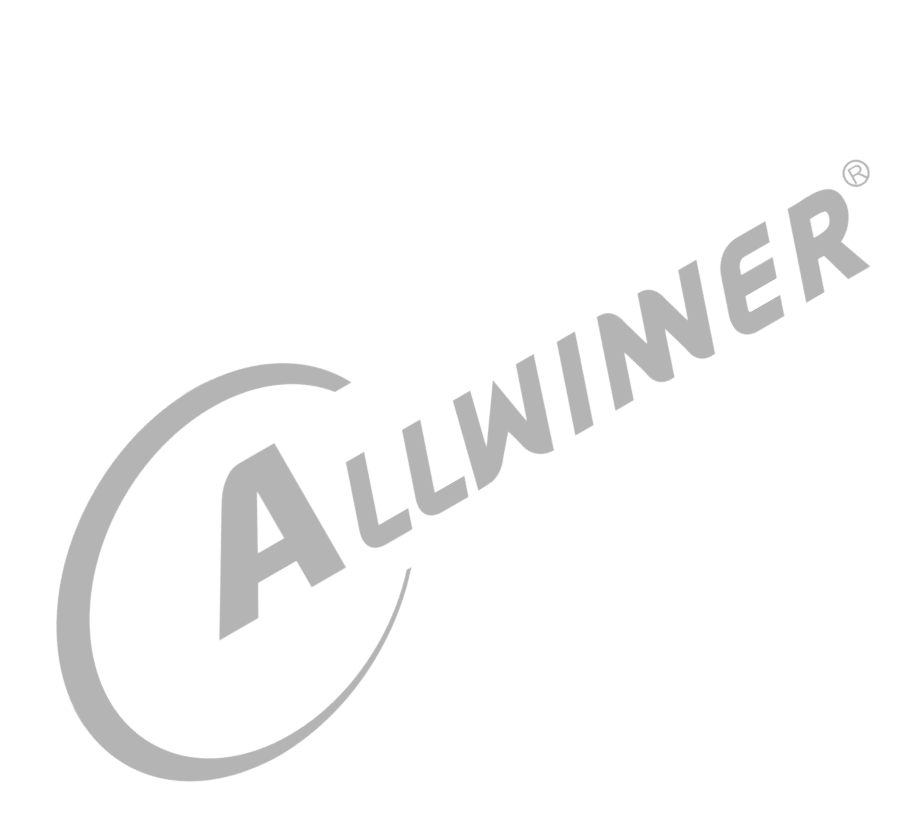

### **目 录**

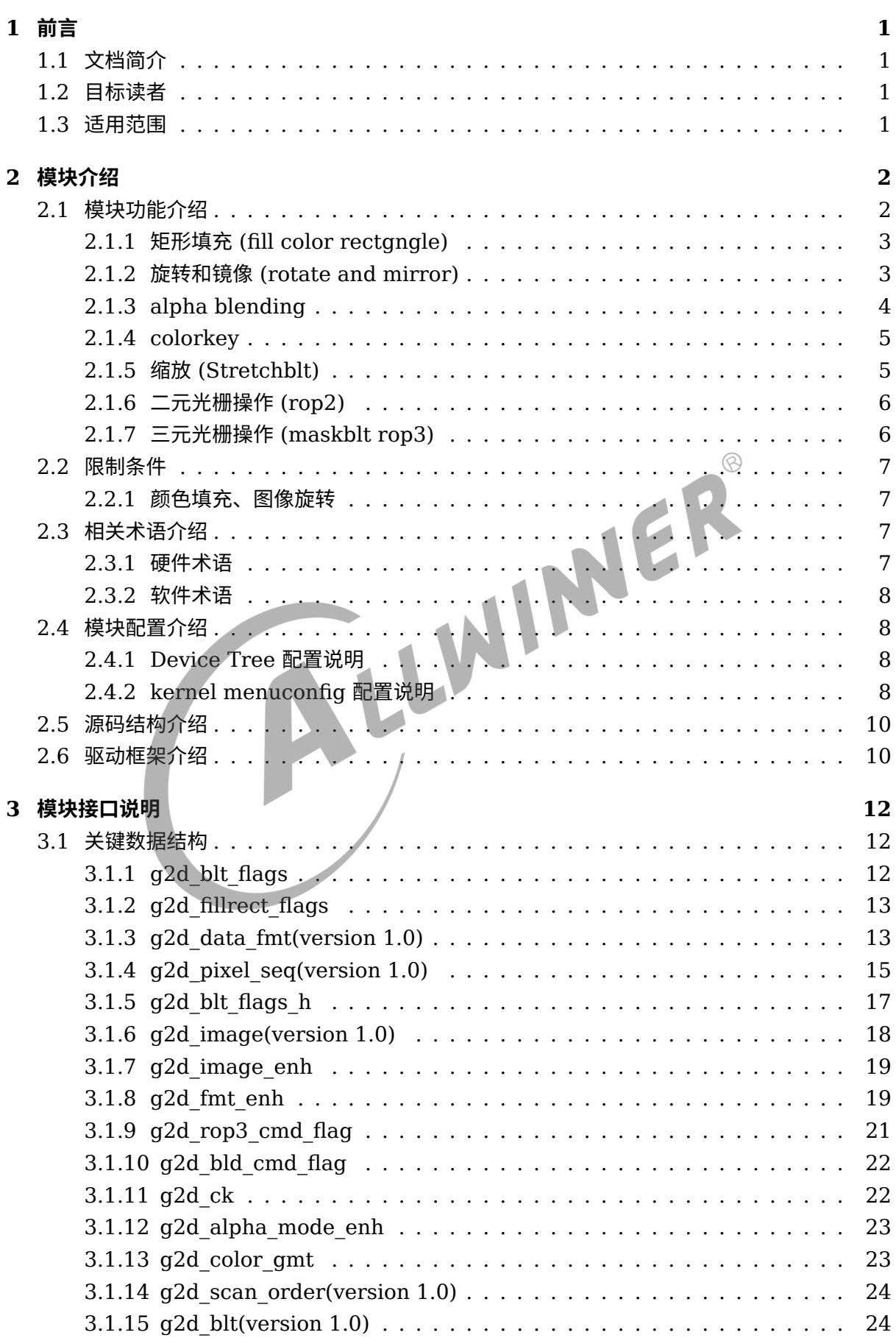

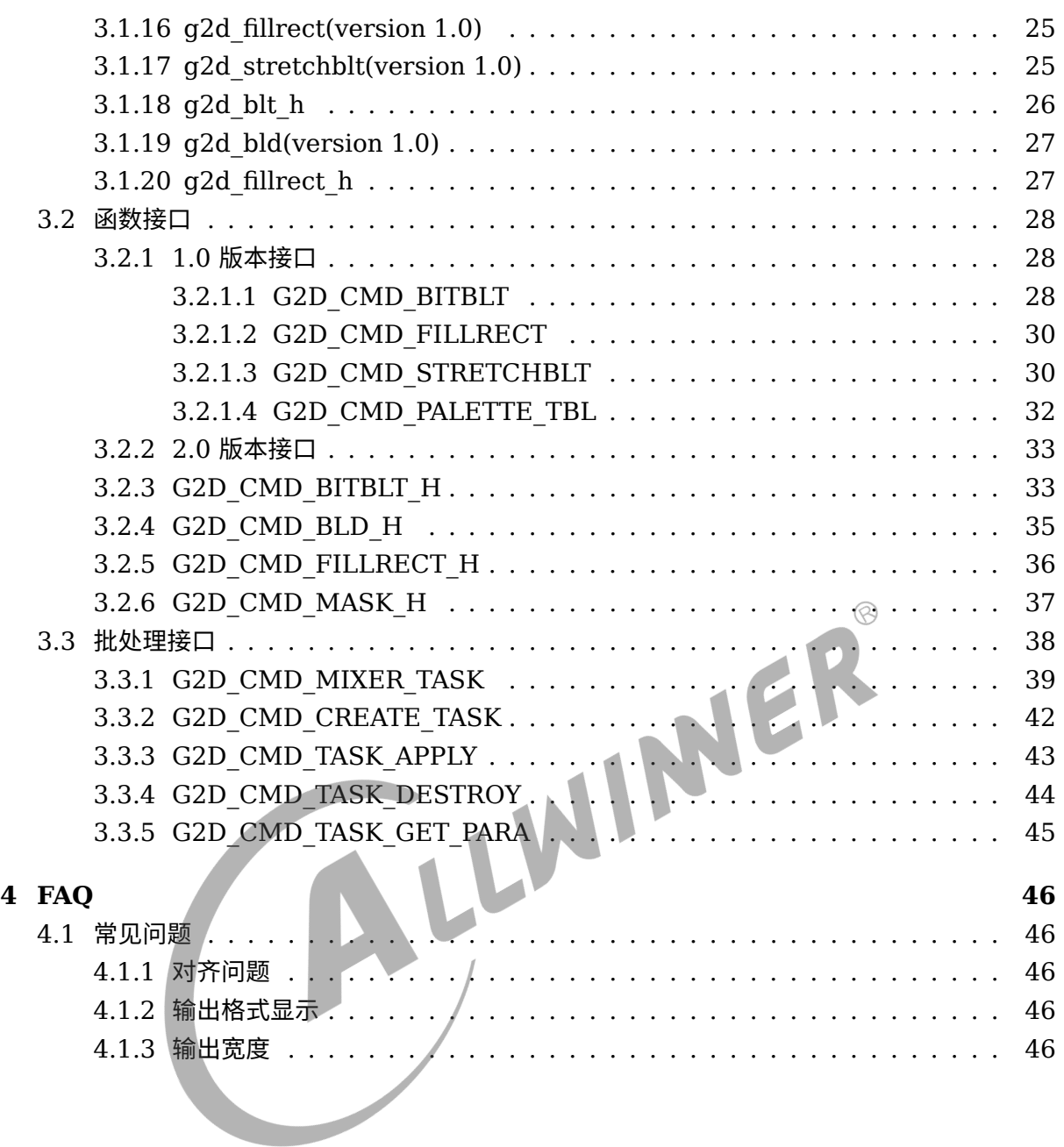

#### **插 图**

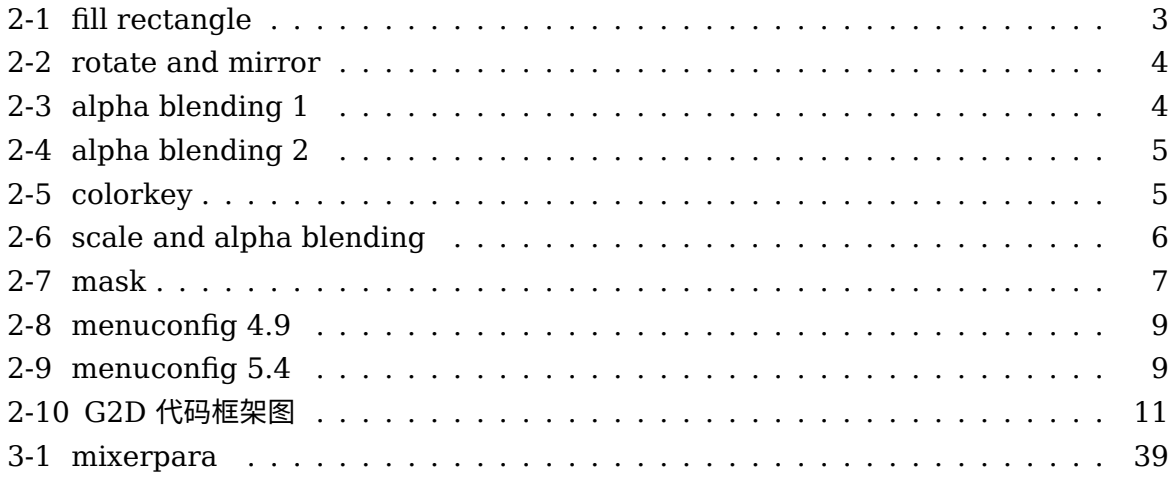

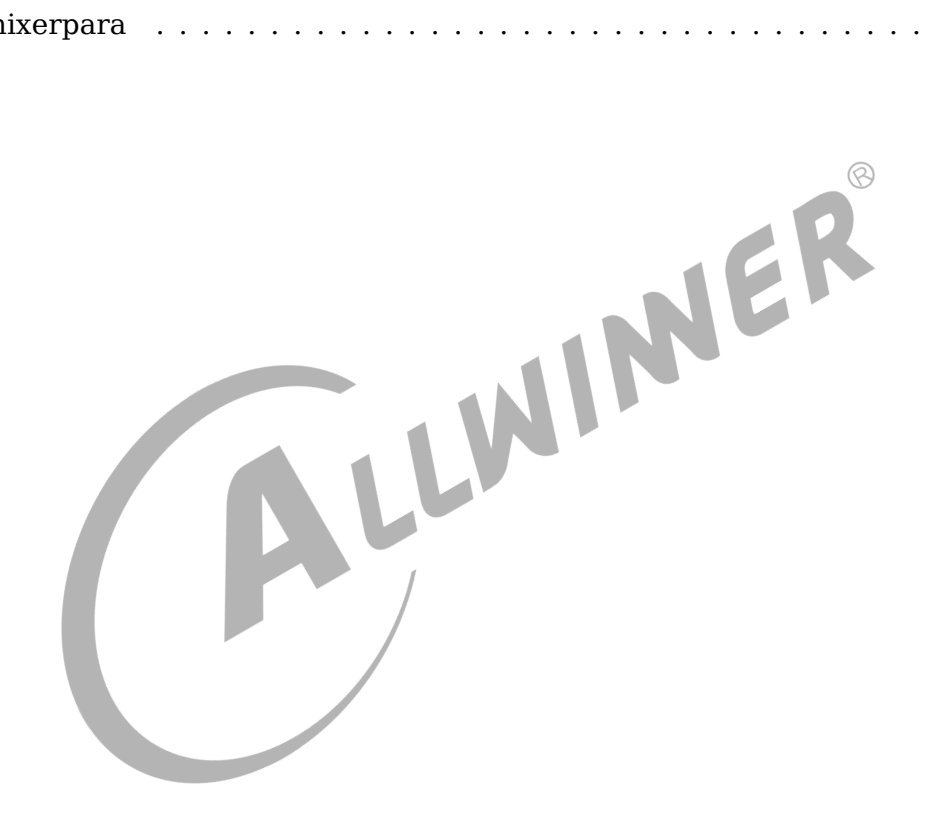

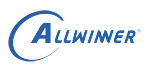

# <span id="page-5-0"></span>前言

## <span id="page-5-1"></span>1.1 文档简介

本文主要介绍 sunxi 平台 G2D 模块的功能、驱动结构及模块的配置和调用方法

### <span id="page-5-2"></span>1.2 目标读者

- *•* G2D 驱动开发人员/维护人员
- *•* 应用层的 G2D 模块使用者

### <span id="page-5-3"></span>1.3 适用范围

| !D 驱动开发人员/维护人员<br>用层的 G2D 模块使用者 |                     |                   |  |  |  |  |
|---------------------------------|---------------------|-------------------|--|--|--|--|
| } 适用范围<br>表 1-1: 适用产品列表         |                     |                   |  |  |  |  |
| 产品名称                            | 内核版本                | 驱动文件              |  |  |  |  |
| T509                            | $Linux-4.9$         | g2d driver.c      |  |  |  |  |
| MR813                           | $Linux-4.9$         | g2d driver.c      |  |  |  |  |
| R818                            | Linux-4.9           | g2d driver.c      |  |  |  |  |
| A133                            | Linux-4.9&Linux-5.4 | g2d driver.c      |  |  |  |  |
| T113                            | $Linux-5.4$         | sunxi g2d/g2d rcq |  |  |  |  |
| H616                            | Linux-4.9&Linux-5.4 | g2d driver.c      |  |  |  |  |
| V853                            | $Linux-4.9$         | sunxi g2d/g2d rcq |  |  |  |  |
| T507                            | Linux-4.9&Linux-5.4 | g2d driver.c      |  |  |  |  |
| T507-H                          | Linux-4.9&Linux-5.4 | g2d driver.c      |  |  |  |  |
| T517-H                          | Linux-4.9&Linux-5.4 | g2d driver.c      |  |  |  |  |

# <span id="page-6-0"></span>模块介绍

G2D 驱动主要实现图像旋转/数据格式/颜色空间转换, 以及图层合成功能 (包括 alpha、 colorkey、rotate、mirror、rop、maskblt) 等加速功能。

### <span id="page-6-1"></span>2.1 模块功能介绍

G2D 硬件特性如下:

- Input format: iYUV422/PYUV422UVC/PYUV420UVC/PYUV411UVC/ARGB8888/ XRGB8888/RGB888/ARGB4444/ARGB1555/RGB565
- *•* Output format: iYUV422/PYUV422UVC/PYUV420UVC/PYUV411UVC/ARGB8888/ XRGB8888/RGB888/ARGB4444/ARGB1555/RGB565/Y8
- *•* Any format convert function, R/B swap
- *•* 1 channel scaling pipelines for scaling up/down
- *•* Programmalbe source image size up to 2048\*2048 pixels
- *•* Programmalbe destination image size up to 2048\*2048 pixels
- *•* 4 tap scale filter in horizontal and 2 tap in vertical direction
- *•* 32 programmable coefficients for each tap
- *•* Color space conversion betwwen RGB and YUV
- *•* Clipping support
	- *•* Straight line/Rectangle/Point
	- *•* Block fill
- *•* Rotate and mirror
	- *•* Rotation 90/180/270 counter-clockwise
	- *•* Mirror horizontal/vertical
- *•* ROP
	- *•* BitBlt
	- *•* StretchBlt
	- *•* MaskBlt
- *•* Colorkey support
	- *•* Source colorkey
	- *•* Destination colorkey
- *•* Alpha blending support
	- *•* Pixel alpha blending
	- *•* Plane alpha blending
	- *•* Multi alpha blending
	- *•* Output alpha configurable support

### <span id="page-7-0"></span>2.1.1 矩形填充 (fill color rectgngle)

填充矩形区域功能可以实现对某块区域进行预订的颜色值填充,如下图就填充了 0xFF0080FF 的 ARGB 值,该功能还可以通过设定数据区域大小实现画点和直线,同时也可以通过设定 flag 实 现一种填充颜色和目标做 alpha 运算。

<span id="page-7-2"></span>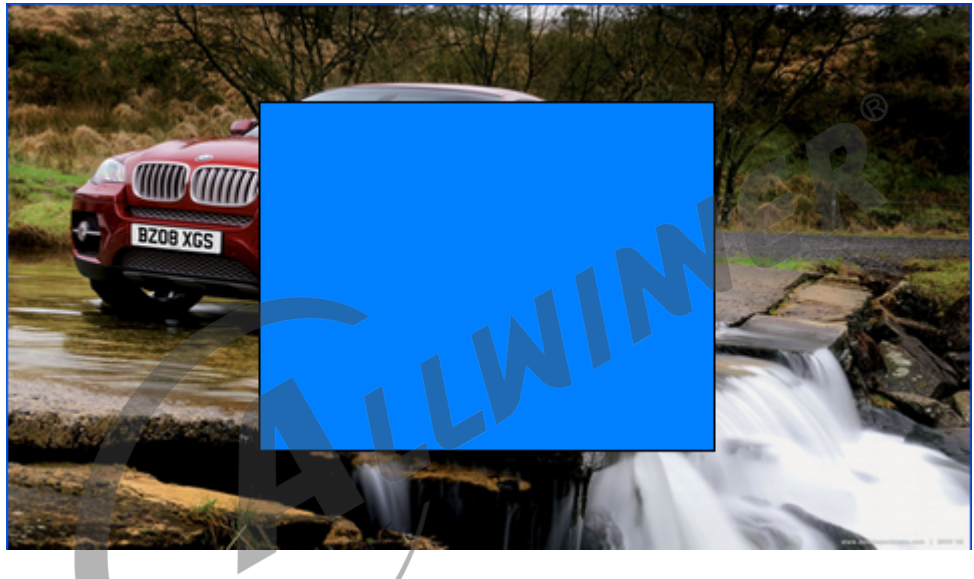

图 2-1: fill rectangle

### <span id="page-7-1"></span>2.1.2 旋转和镜像 (rotate and mirror)

旋转镜像主要是实现如下 Horizontal、Vertical、Rotate180°、Mirror45°、Rotate90°、 Mirror135°、Rotate270° 共 7 种操作。

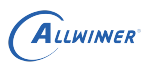

文档密级:秘密

 $\circledR$ 

<span id="page-8-1"></span>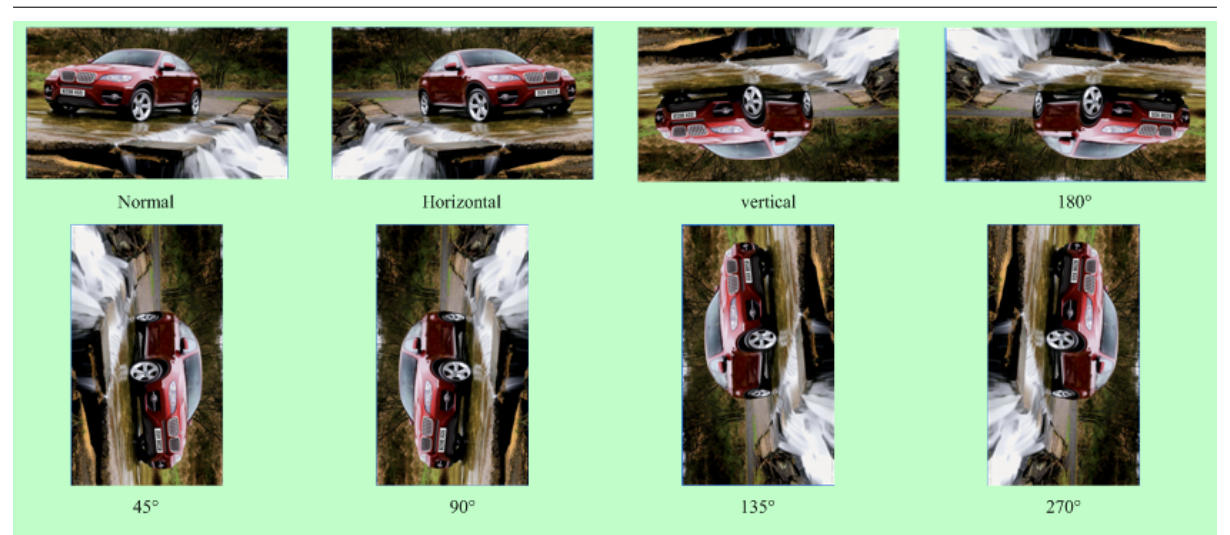

图 2-2: rotate and mirror

### <span id="page-8-0"></span>2.1.3 alpha blending

不同的图层之间可以做 alpha blending。Alpha 分为 pixel alpha、plane alpha、multi alpha 三种:

pixel alpha 意为每个像素自带有一个专属 alpha 值;

plane alpha 则是一个图层中所有像素共用一个 globe alpha 值;

<span id="page-8-2"></span>multi alpha 则每个像素在代入 alpha 运算时的值为 globe alpha\*pixel alpha, 可以通过 G2D 驱动接口的 flag 去控制。

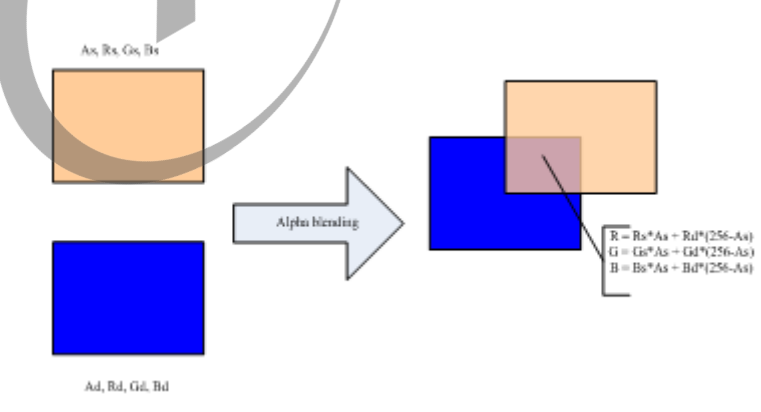

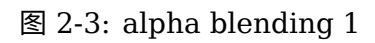

<span id="page-9-2"></span>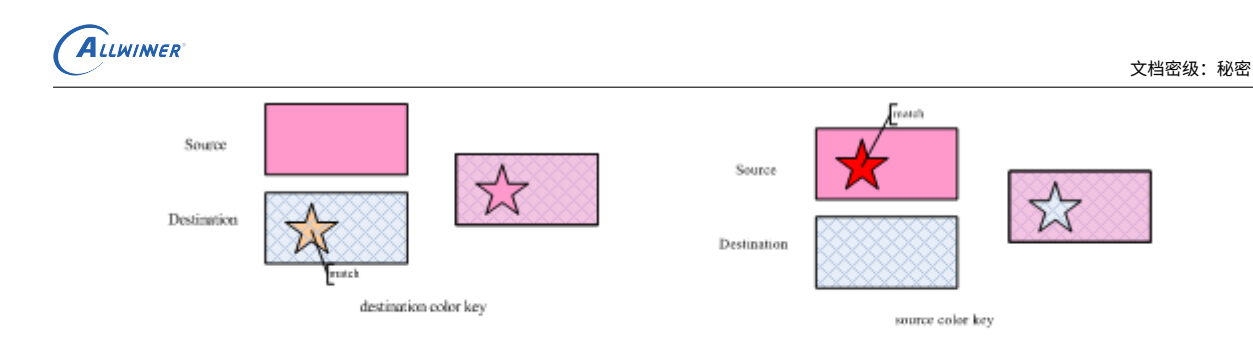

图 2-4: alpha blending 2

#### <span id="page-9-0"></span>2.1.4 colorkey

不同 image 之间可以做 colorkey 效果:

- *•* 左图中 destination 的优先级高于 source,destination <sup>中</sup> match 部分(橙色五角星部 分),则被选择透过,显示为 source 与 destination 做 alpha blending 后的效果图。
- 右图中 source 的优先级高于 destination, 则 source 中 match 部分 (深红色五角星部 分),则被选择透过,直接显示 destination 与 source 做 alpha blending 后的效果图。

<span id="page-9-3"></span>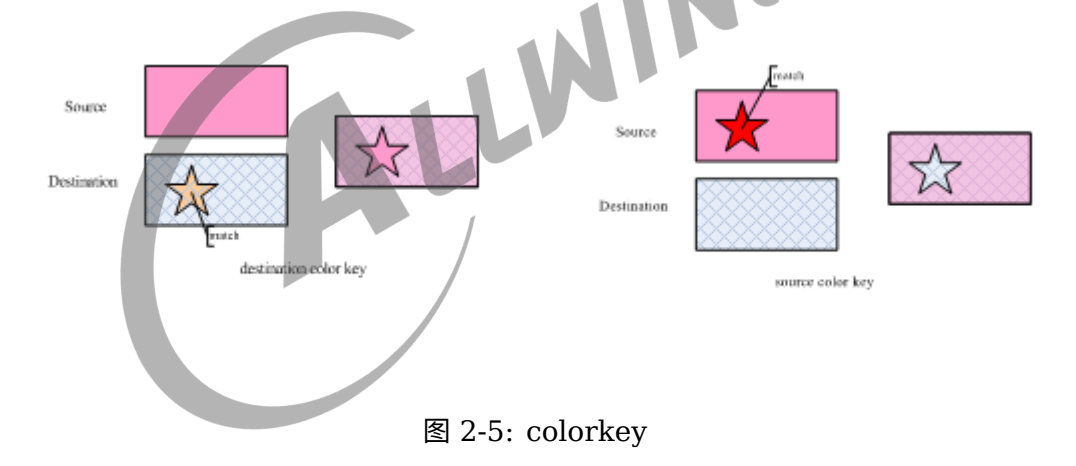

#### <span id="page-9-1"></span>2.1.5 缩放 (Stretchblt)

Stretchblt 主要是把 source 按照 destination 的 size 进行缩放,并最终与 destination 做 alpha blending、colorkey 等运算或直接旋转镜像后拷贝到目标,此接口在 1.0 版本上使用可 以旋转和缩放一起用,但是 2.0 版本以后,缩放和旋转不可以同时操作。

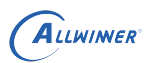

<span id="page-10-2"></span>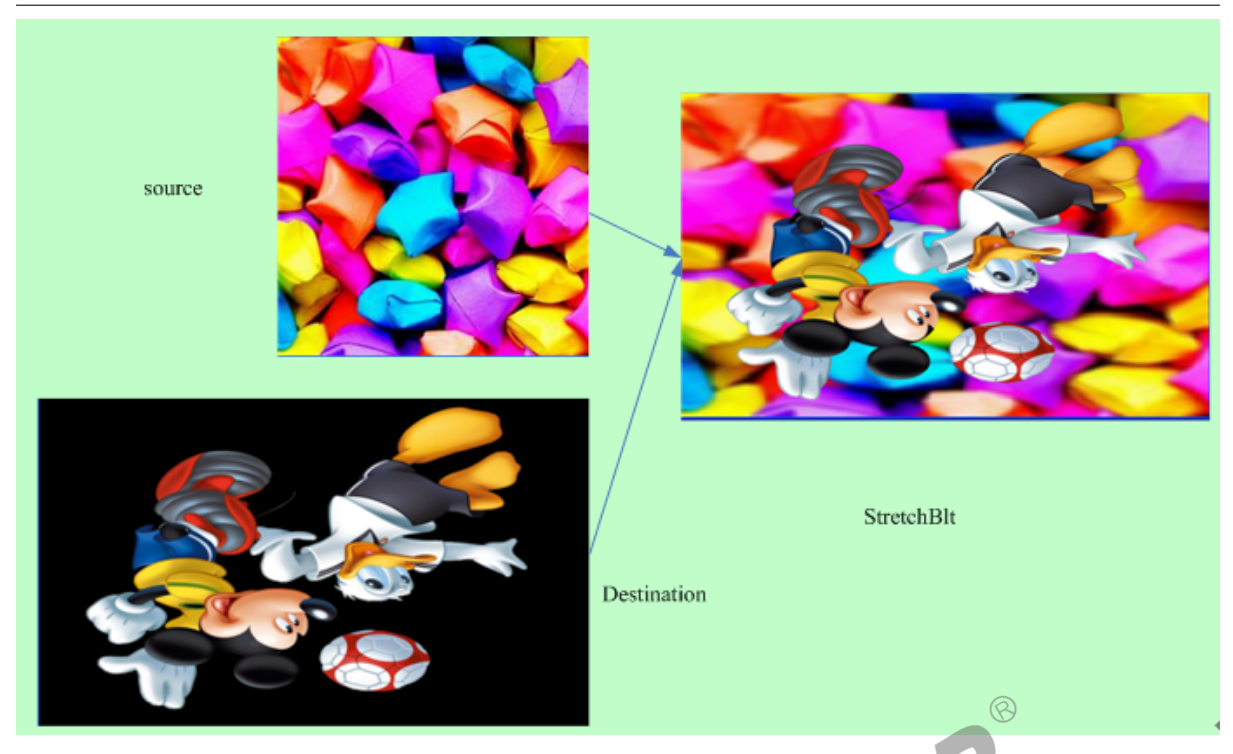

图 2-6: scale and alpha blending<br>(rop2)

### <span id="page-10-0"></span>2.1.6 二元光栅操作 (rop2)

我们在画线和填充区域的时候将画笔和目标像素组合得到新的目标像素。

### <span id="page-10-1"></span>2.1.7 三元光栅操作 (maskblt rop3)

对于图像有同样光栅操作用于生成各种特殊效果, 我们要处理的有三种像素: 源图像像素, 目标图像 像素, 画刷像素 (模板图像像素)。如下图所示, 从左上到右下分别是 src ptn mask dst。

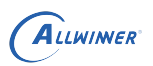

文档密级:秘密

<span id="page-11-4"></span>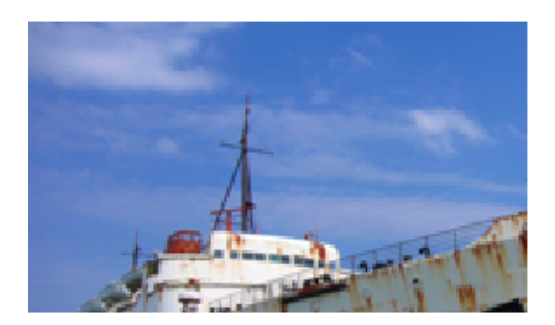

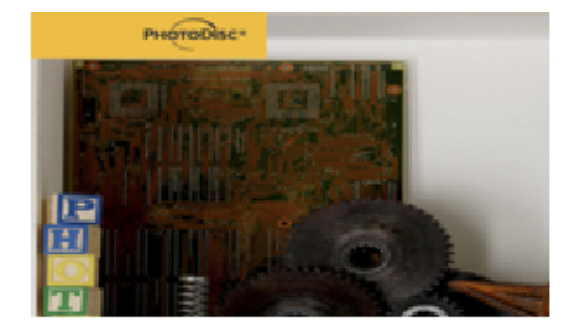

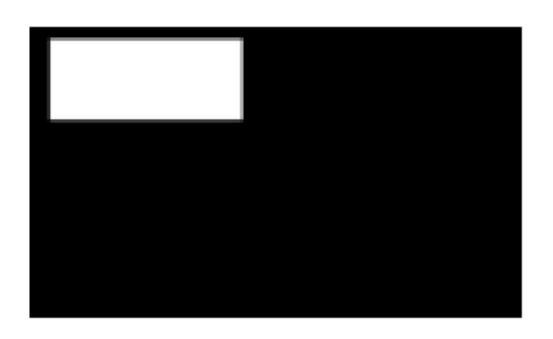

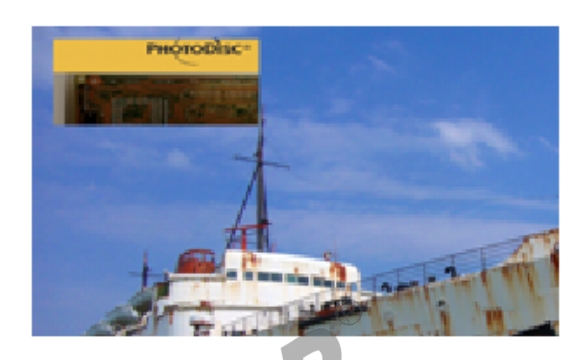

图 2-7: mask

<span id="page-11-0"></span>2.2 限制条件

#### <span id="page-11-1"></span>2.2.1 颜色填充、图像旋转

- 对于 32bpp 的格式如 ARGB8888,填充或旋转的图像数据设置的输出宽度要求大于 2。
- 对于 24bpp 的格式如 RGB888,填充或旋转的图像数据设置的输出宽度要求大于 3。
- *•* 对于 16bpp 的格式如 RGB565,填充或旋转的图像数据设置的输出宽度要求大于 <sup>4</sup>。

### <span id="page-11-2"></span>2.3 相关术语介绍

#### <span id="page-11-3"></span>2.3.1 硬件术语

表 2-1: 硬件术语列表

| 术语               | 说明       |
|------------------|----------|
| G <sub>2</sub> D | 2D 图形加速器 |

 $\circledR$ 

#### <span id="page-12-0"></span>2.3.2 软件术语

表 2-2: 软件术语列表

| 术语                | 说明                     |
|-------------------|------------------------|
| Fill Rectangle    | 对某块区域进行预定的颜色值填充        |
| Rotate And mirror | 对图像进行旋转或镜像操作           |
| Alpha Blending    | 对两个图像按照预定的比例进行颜色混合     |
| Colorkey          | 在两个图像叠加混合的时候,对特殊色做特殊过滤 |

## <span id="page-12-1"></span>2.4 模块配置介绍

<span id="page-12-2"></span>2.4.1 Device Tree 配置说明

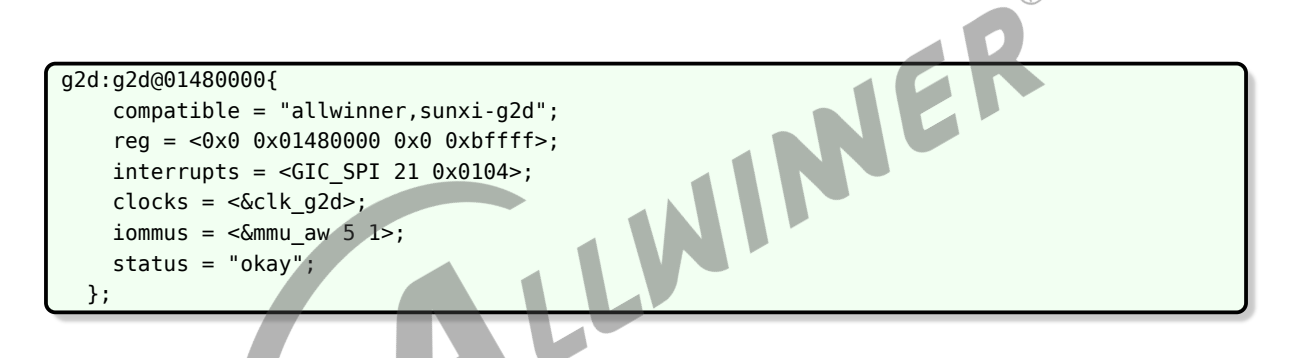

### <span id="page-12-3"></span>2.4.2 kernel menuconfig 配置说明

在命令行中进入 longan 根目录,执行./build.sh menuconfig 进入配置主界面, 对于 linux4.9, 具体配置路径为:

Device Drivers->Character devices->sunxi g2d driver

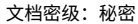

<span id="page-13-0"></span>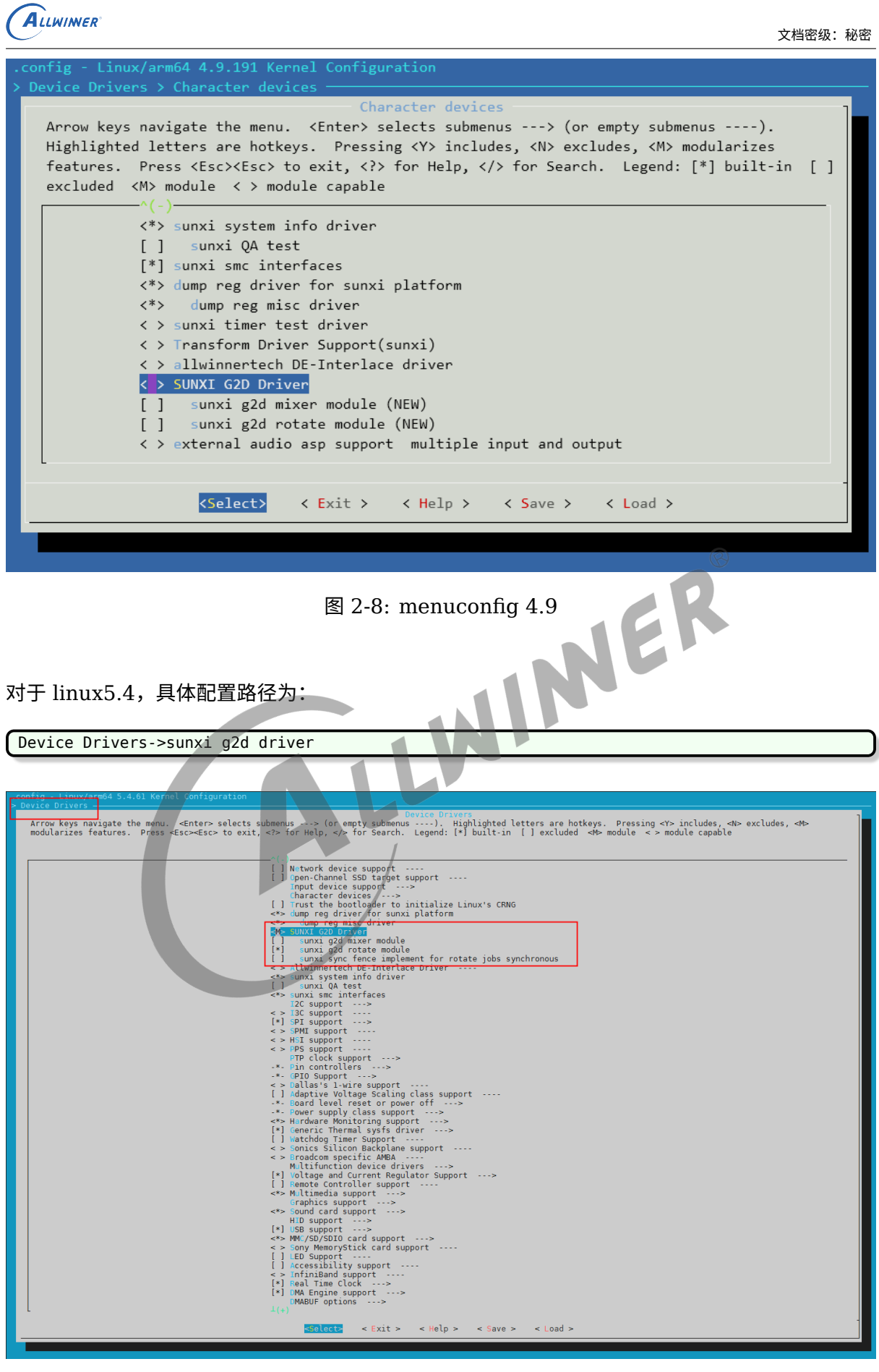

<span id="page-13-1"></span>图 2-9: menuconfig 5.4

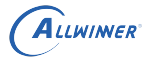

### <span id="page-14-0"></span>2.5 源码结构介绍

G2d 驱动的源代码位于内核在 drivers/char/sunxi\_g2d 目录下:

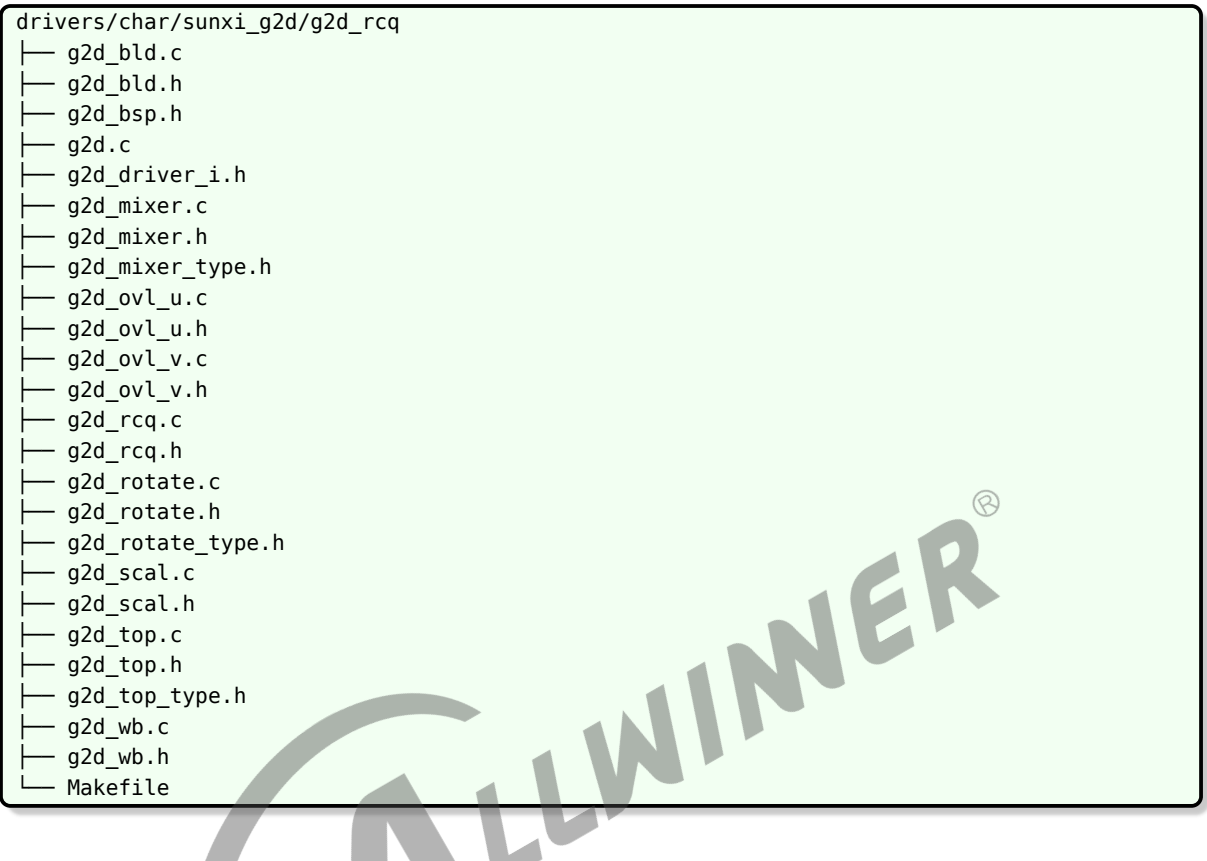

- *•* g2d.c: <sup>为</sup> G2D 驱动顶层文件
- *•* g2d\_xxxx.c: 封装了相关功能的实现处理

## <span id="page-14-1"></span>2.6 驱动框架介

其代码框架如下图所示:

<span id="page-15-0"></span>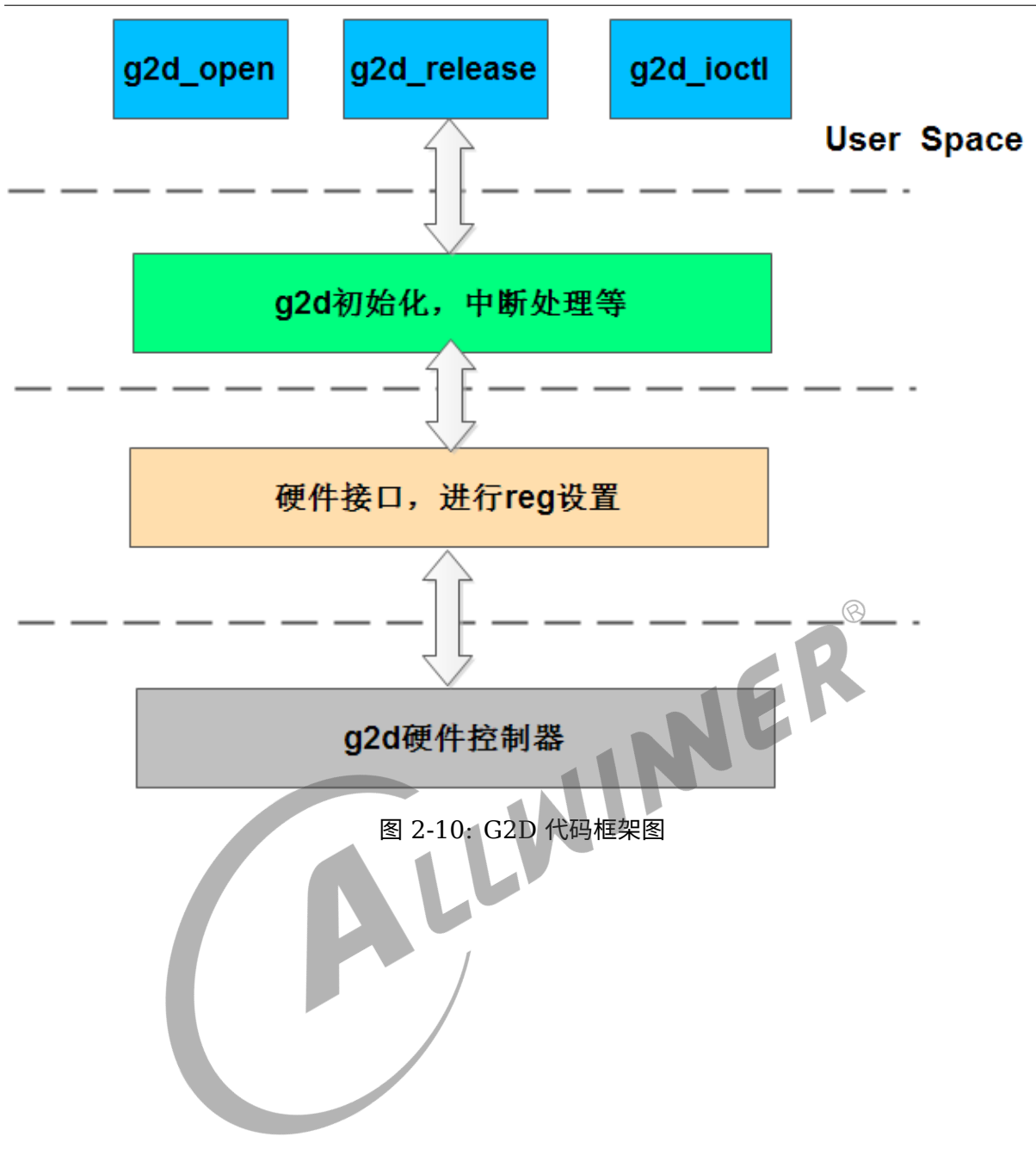

 $\circledcirc$ 

## <span id="page-16-0"></span>模块接口说明

### <span id="page-16-1"></span>3.1 关键数据结构

#### <span id="page-16-2"></span>3.1.1 g2d\_blt\_flags

*•* 作用

g2d\_blt\_flags 用于描述一个 bitblt 和 stretchblt 的 flag 属性信息

*•* 定义

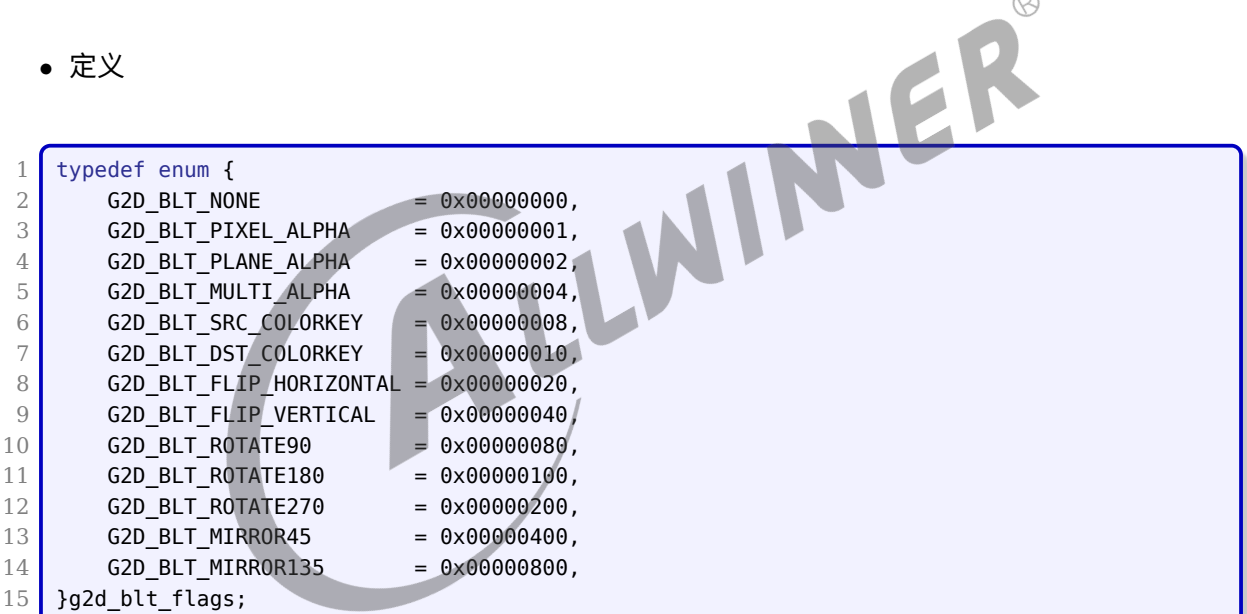

*•* 成员说明

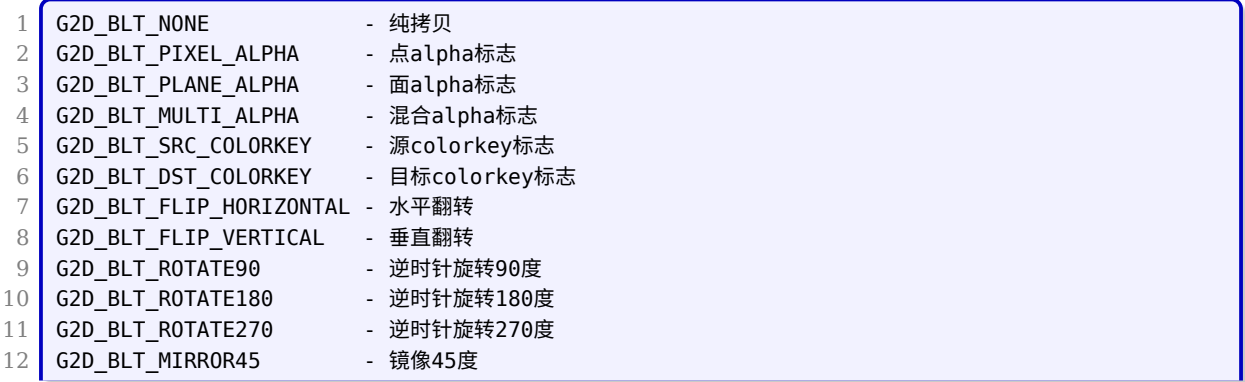

13 G2D\_BLT\_MIRROR135 - 镜像135度

### <span id="page-17-0"></span>3.1.2 g2d\_fillrect\_flags

*•* 作用

g2d\_fillrect\_flags 用于描述一个 fillrect 属性信息

*•* 定义

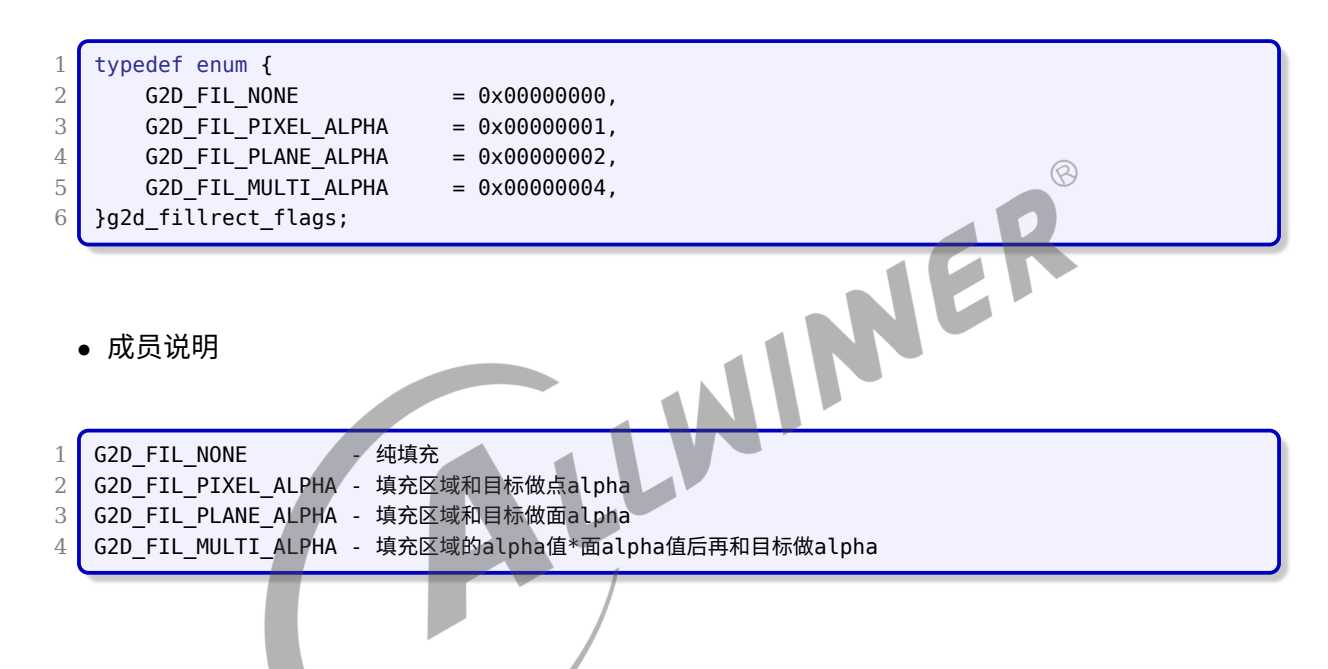

### <span id="page-17-1"></span>3.1.3 g2d\_data\_fmt(version 1.0)

*•* 作用

g2d\_data\_fmt 用于描述像素格式

- *•* 定义
- 1.0 版本支持的图像格式

```
1 typedef enum {
2 G2D FMT ARGB AYUV8888 = (0x0),
3 \, \text{G2D_FMT_BGRA_VUYA8888} = (0 \times 1),4 \, \text{G2D_FMT}\_ABGR}\_AVUY8888 = (0 \times 2),
5 G2D FMT RGBA YUVA8888 = (0x3),
6 G2D_FMT_XRGB8888 = (0x4),
```
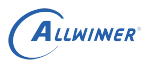

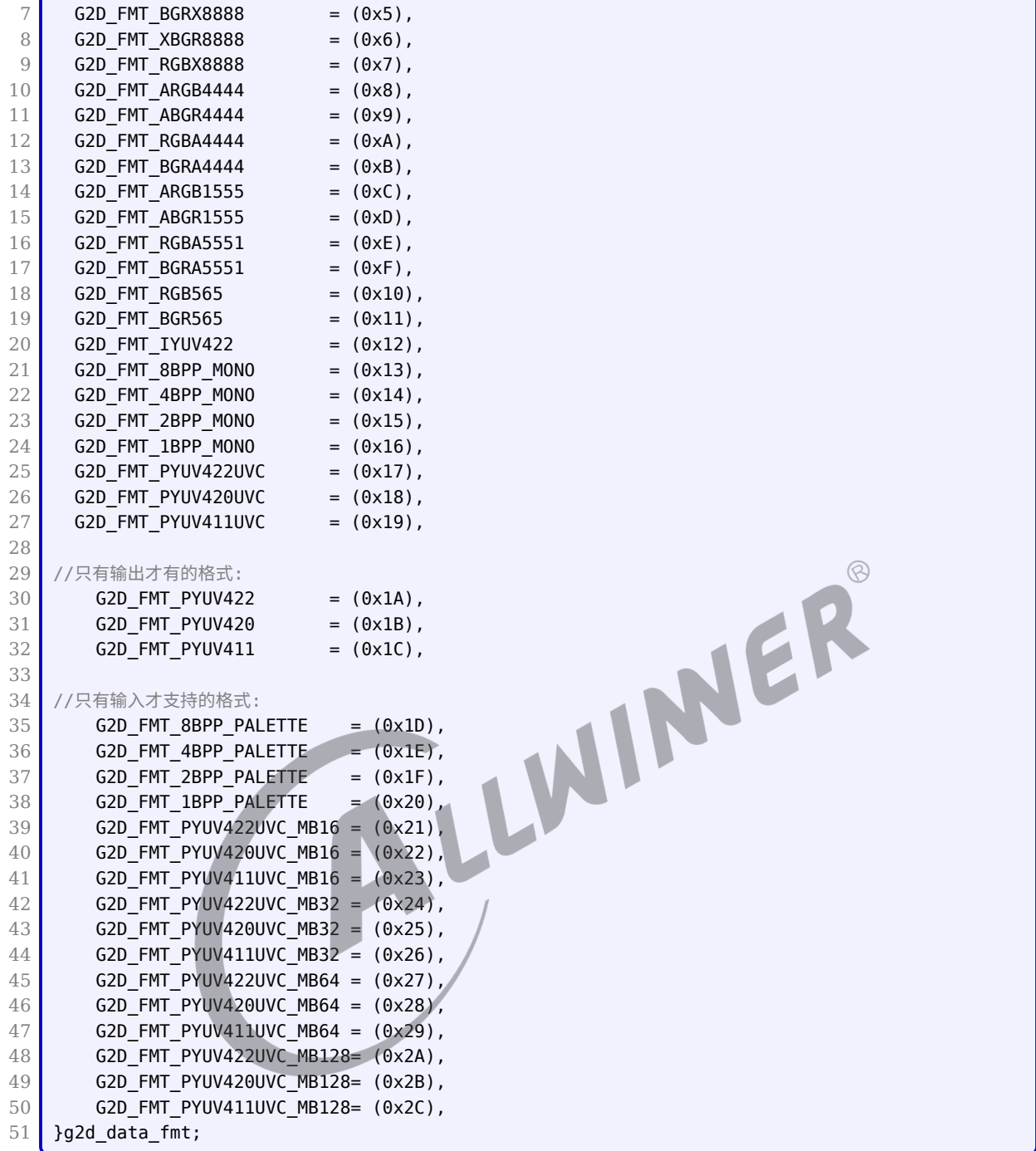

#### *•* 成员说明

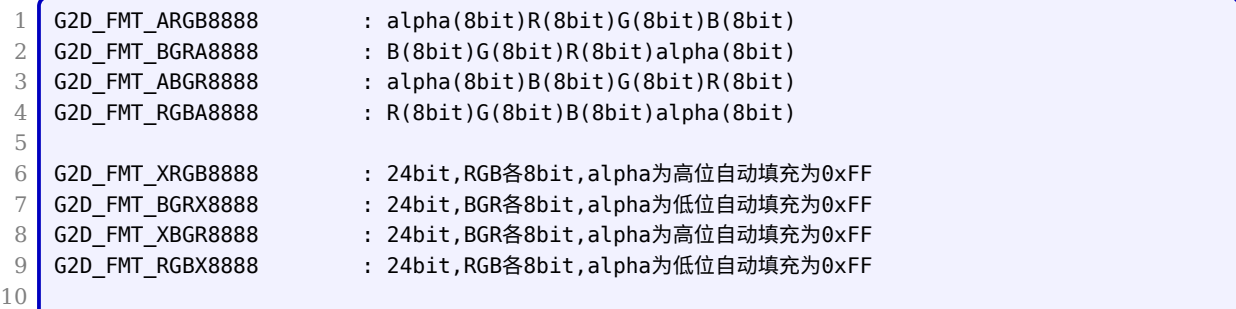

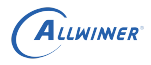

11 G2D FMT ARGB4444 : alpha(4bit)R(4bit)G(4bit)B(4bit) 12 G2D FMT BGRA4444 :  $B(4bit)G(4bit)R(4bit)alpha(4bit)$ 13 G2D FMT ABGR4444 : alpha(4bit)B(4bit)G(4bit)R(4bit) 14 G2D FMT RGBA4444 :  $R(4bit)G(4bit)B(4bit)alpha(4bit)$ 15 G2D FMT ARGB1555 : alpha(1bit)R(5bit)G(5bit)B(5bit) 16 G2D FMT BGRA1555 :  $B(5bit)G(5bit)R(5bit)alpha(1bit)$ 17 G2D FMT ABGR1555 : alpha(1bit)B(5bit)G(5bit)R(5bit) 18 G2D\_FMT\_RGBA1555 : R(5bit)G(5bit)B(5bit)alpha(1bit) 19 20 G2D\_FMT\_RGB565 : R(5bit)G(6bit)B(5bit) 21 G2D FMT BGR565 : B(5bit)G(6bit)R(5bit) 22 23 G2D FMT IYUV422 : Interleaved YUV422 24 25 G2D\_FMT\_8BPP\_MONO : 8bit per pixel mono 26 G2D FMT 4BPP MONO : 4bit per pixel mono 27 G2D\_FMT\_2BPP\_MONO : 2bit per pixel mono 28 G2D FMT 1BPP MONO : 1bit per pixel mono 29 30 G2D FMT PYUV422UVC : Planar UV combined only 31 G2D\_FMT\_PYUV420UVC : Planar UV combined only 32 G2D FMT PYUV411UVC : Planar UV combined only 33 JER 34 G2D FMT PYUV422 : Planar YUV422 35 G2D FMT PYUV420 : Planar YUV420 36 G2D FMT PYUV411 : Planar YUV411 37 38 G2D FMT 8BPP PALETTE: 8bit per pixel palette only for input 39 G2D\_FMT\_4BPP\_PALETTE: 4bit per pixel palette only for input 40 G2D FMT 2BPP PALETTE: 2bit per pixel palette only for input 41 G2D FMT 1BPP PALETTE: 1bit per pixel palette only for input 42 43 G2D FMT PYUV422UVC MB16: 16x16 tile base planar uv combined only for input 44 G2D FMT PYUV420UVC MB16: 16x16 tile base planar uv combined only for input 45 G2D\_FMT\_PYUV411UVC\_MB16: 16x16 tile base planar uv combined only for input 46 G2D\_FMT\_PYUV422UVC\_MB32: 16x16 tile base planar uv combined only for input 47 G2D\_FMT\_PYUV420UVC\_MB32: 16x16 tile base planar uv combined only for input 48 G2D\_FMT\_PYUV411UVC\_MB32: 16x16 tile base planar uv combined only for input 49 G2D\_FMT\_PYUV422UVC\_MB64: 16x16 tile base planar uv combined only for input 50 G2D\_FMT\_PYUV420UVC\_MB64: 16x16 tile base planar uv combined only for input 51 G2D FMT PYUV411UVC MB64: 16x16 tile base planar uv combined only for input 52 G2D\_FMT\_PYUV422UVC\_MB128: 16x16 tile base planar uv combined only for input 53 G2D\_FMT\_PYUV420UVC\_MB128: 16x16 tile base planar uv combined only for input 54 G2D\_FMT\_PYUV411UVC\_MB128: 16x16 tile base planar uv combined only for input

#### <span id="page-19-0"></span>3.1.4 g2d\_pixel\_seq(version 1.0)

*•* 作用

g2d\_pixel\_seq 用于描述像素序列

*•* 定义

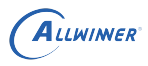

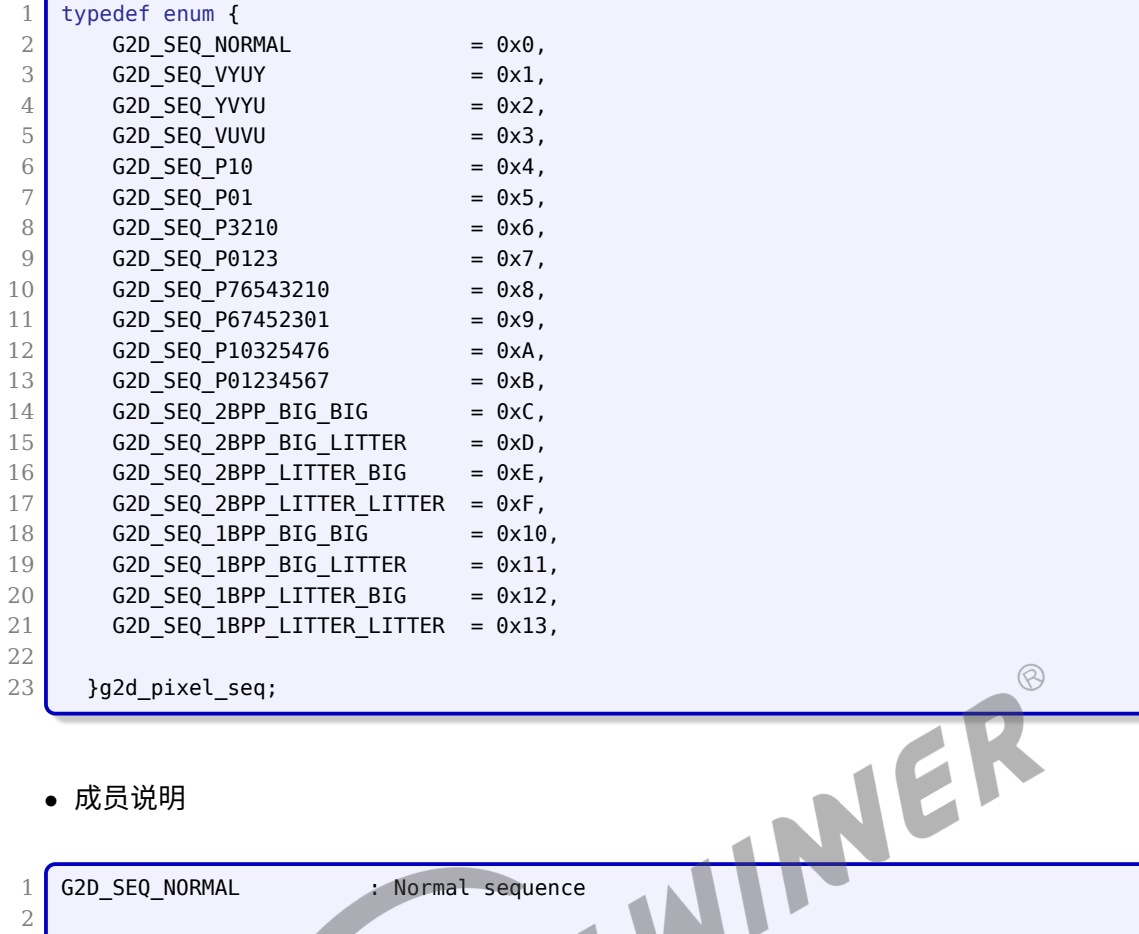

#### *•* 成员说明

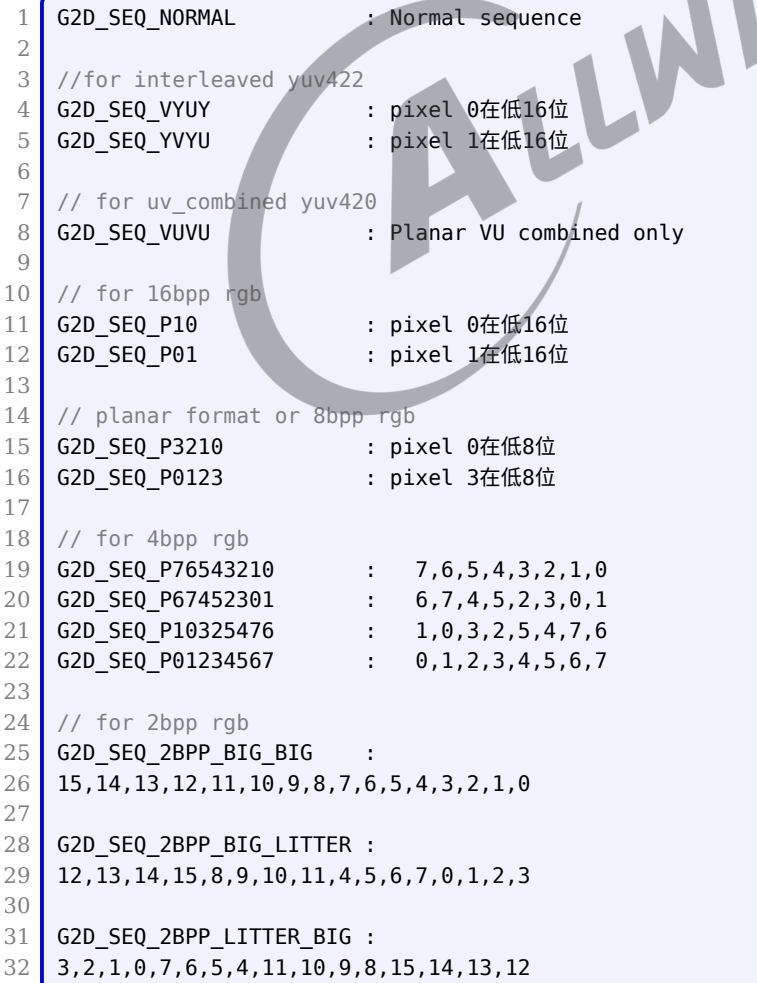

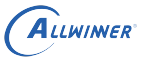

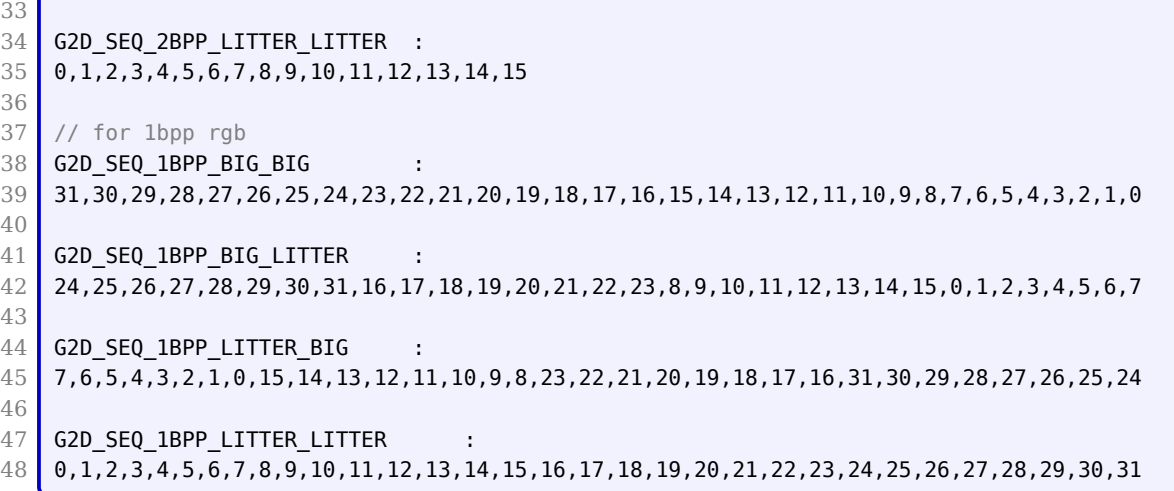

### <span id="page-21-0"></span>3.1.5 g2d\_blt\_flags\_h

*•* 作用

g2d\_blt\_flags\_h 定义二元光栅操作码

*•* 定义

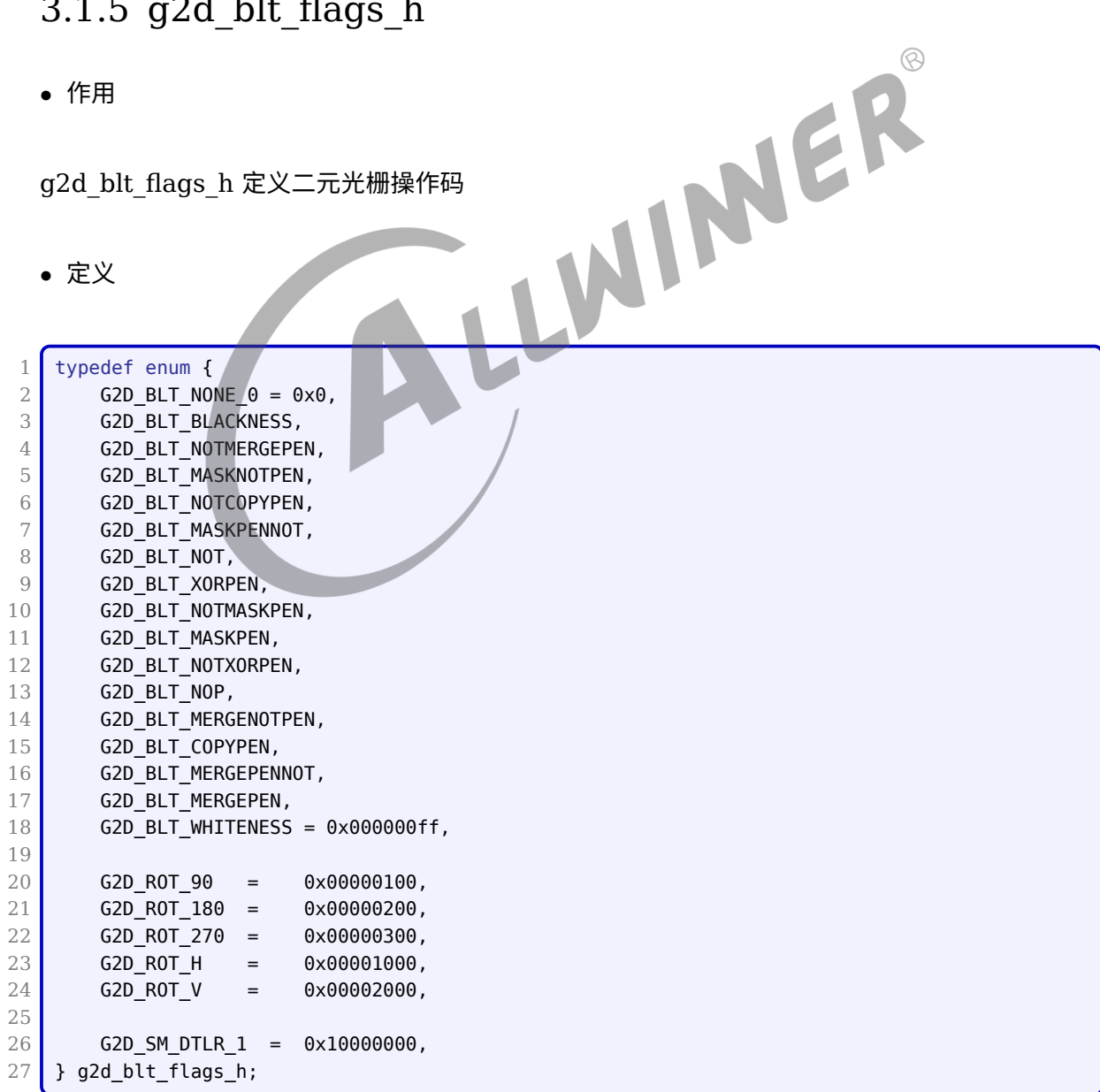

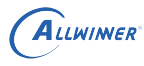

#### *•* 成员说明

```
1 G2D_BLT_NONE 单个源操作
2
3 //使用与物理调色板的索引0相关的色彩来填充目标矩形区域,(对缺省的物理调色板,该颜色为黑色)
4 G2D_BLT_BLACK BLACKNESS
5
6 G2D_BLT_NOTMERGEPEN dst = \sim(dst+src) :
7 G2D BLT MASKNOTPEN dst =~src&dst
8 G2D_BLT_NOTCOPYPEN dst =~src
9 G2D_BLT_MASKPENNOT dst =src&~dst
10
11 //使目标矩形区域颜色取反
12 G2D BLT NOT dst =~dst
13 G2D_BLT_XORPEN dst =src^dst
14 G2D BLT NOTMASKPEN dst =~(src&dst)
15 G2D_BLT_MASKPEN dst =src&dst
16 G2D_BLT_NOTXORPEN dst =~(src^dst)
17 G2D BLT NOP dst =dst
18 G2D_BLT_MERGENOTPEN dst =~src+dst
19 G2D BLT COPEPEN dst =src
                                                                     \circledR20 G2D BLT MERGEPENNOT dst =src+~dst
21 G2D BLT MERGEPEN dst =src+dst
22 //使用与物理调色板中索引1有关的颜色填充目标矩形区域(对于缺省物理调色板来说,这个颜色为白色)
23 G2D_BLT_WHITE WHITENESS
```
#### <span id="page-22-0"></span>3.1.6 g2d\_image(version 1.0)

*•* 作用

g2d\_image 用于描述 image 属性信息

*•* 定义

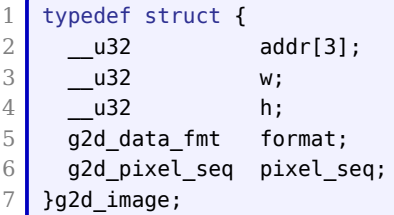

#### *•* 成员说明

1 addr[3]: 图像帧的基地址,对于UV combined,addr[0,1]有效,planar类型addr[0,1,2]有效,其他addr[0] 有效 2 | w: 图像帧的宽 3 h: 图像帧的高

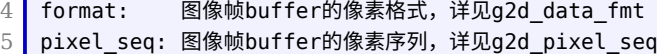

### <span id="page-23-0"></span>3.1.7 g2d\_image\_enh

*•* 作用

g2d image enh 主要描述图片的宽高、存放地址、是否做 Clip 处理, 是否为预乘等。

*•* 定义

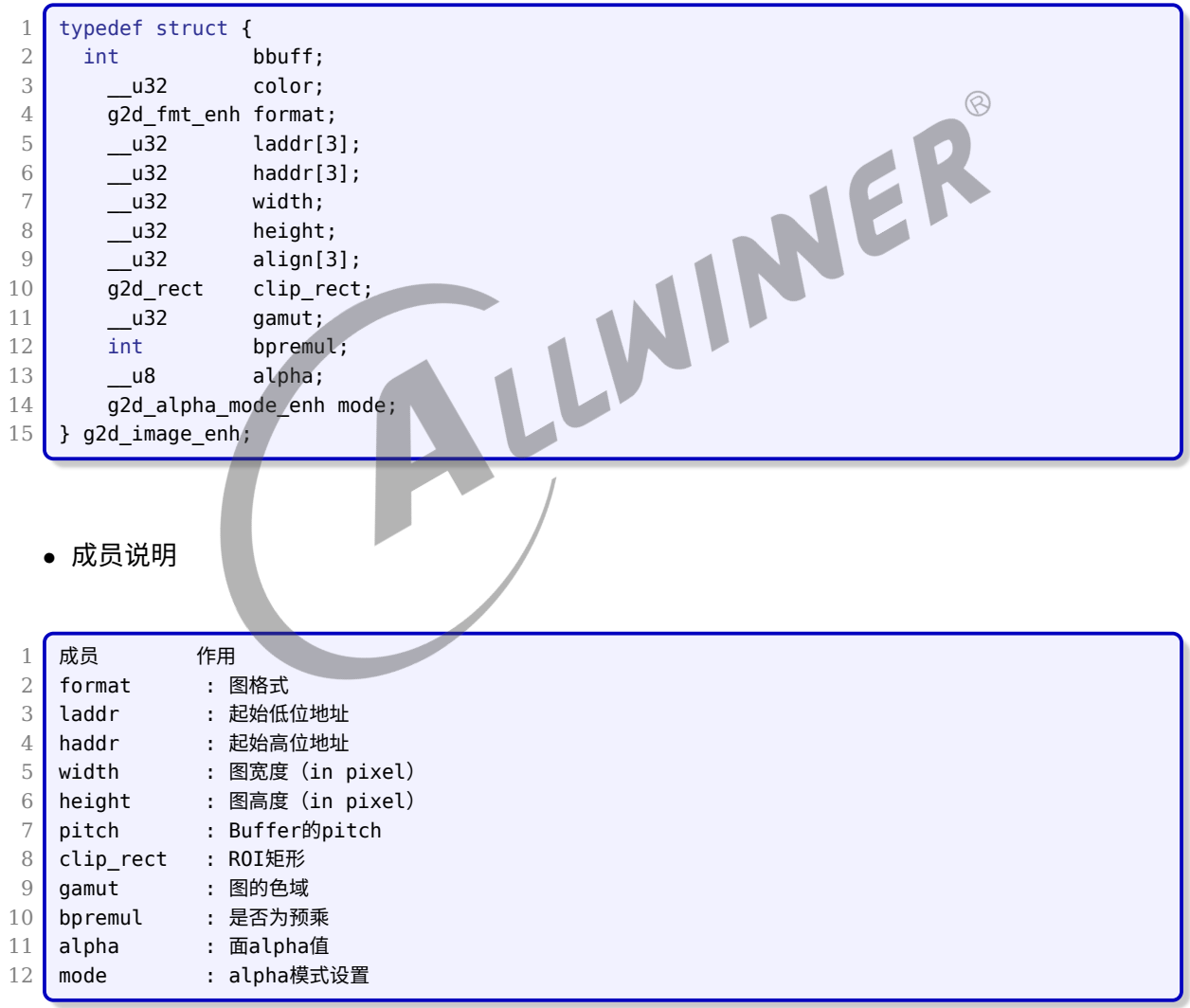

### <span id="page-23-1"></span>3.1.8 g2d\_fmt\_enh

*•* 作用

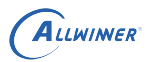

#### g2d\_fmt\_enh 用于描述 G2D 模块支持的格式

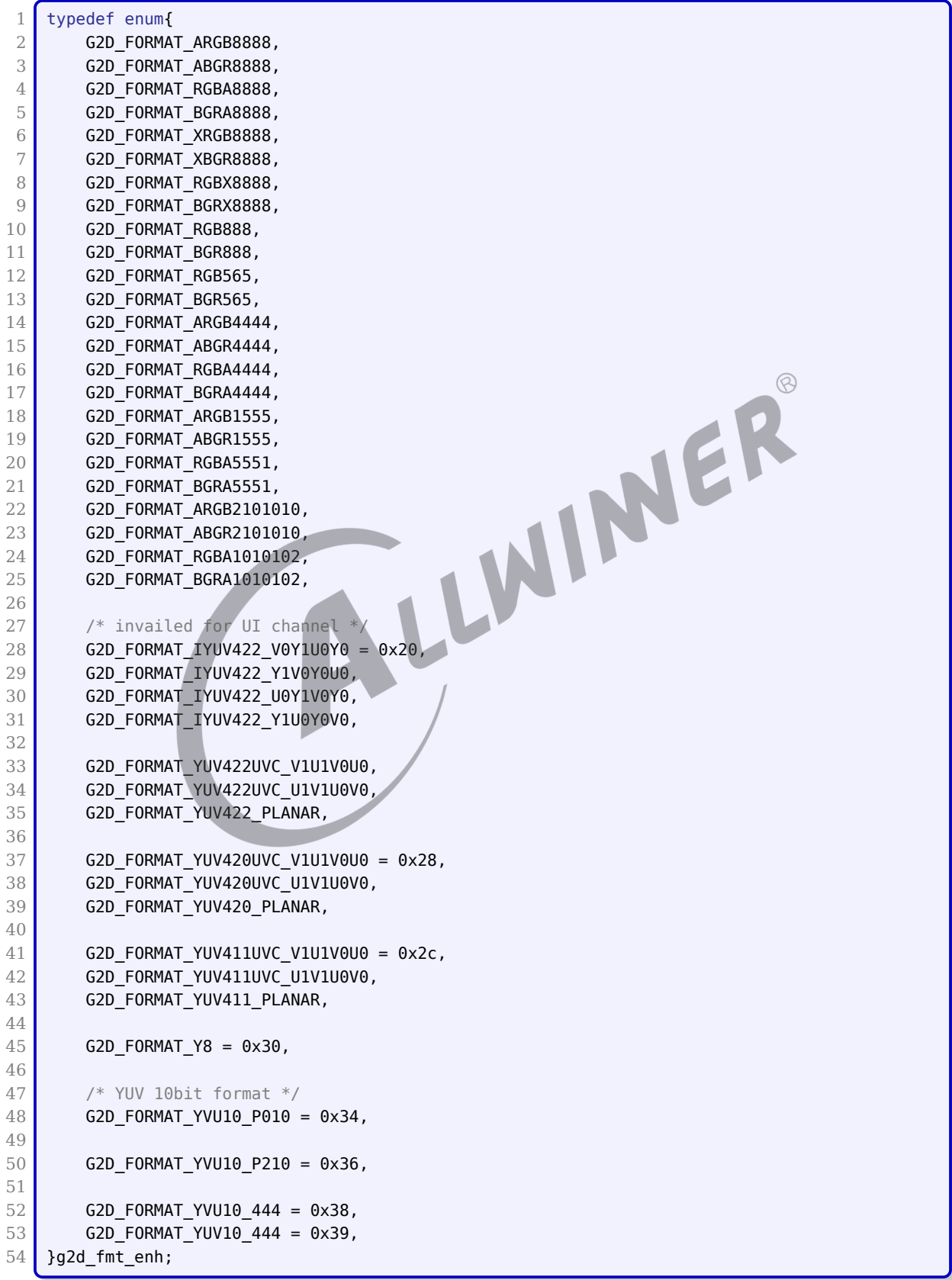

### <span id="page-25-0"></span>3.1.9 g2d\_rop3\_cmd\_flag

g2d\_rop3\_cmd\_flag 用于定义三元光栅操作码

*•* 定义

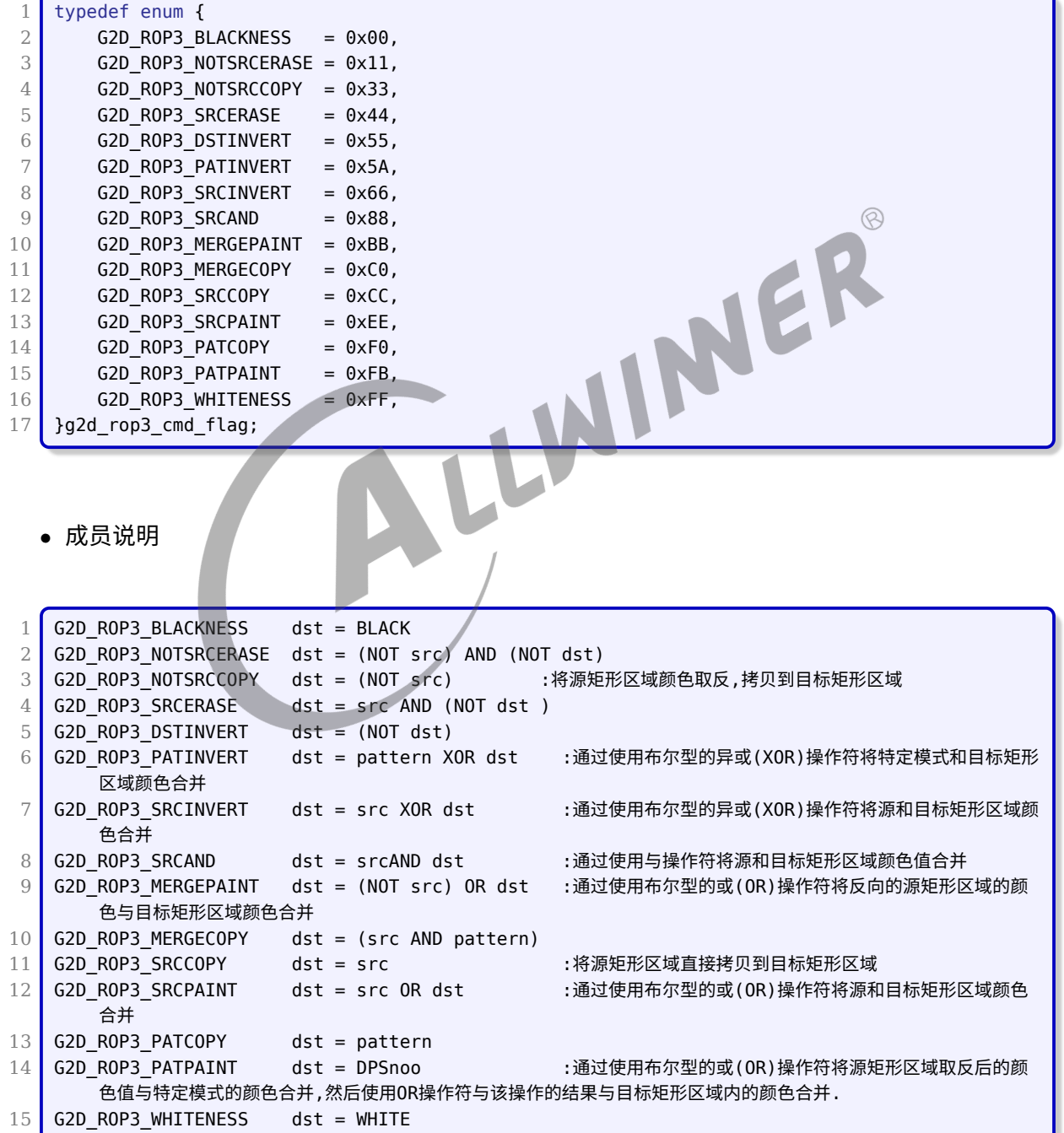

*<sup>•</sup>* 作用

### <span id="page-26-0"></span>3.1.10 g2d\_bld\_cmd\_flag

*•* 作用

g2d\_bld\_cmd\_flag 定义 BLD 操作命令

*•* 定义

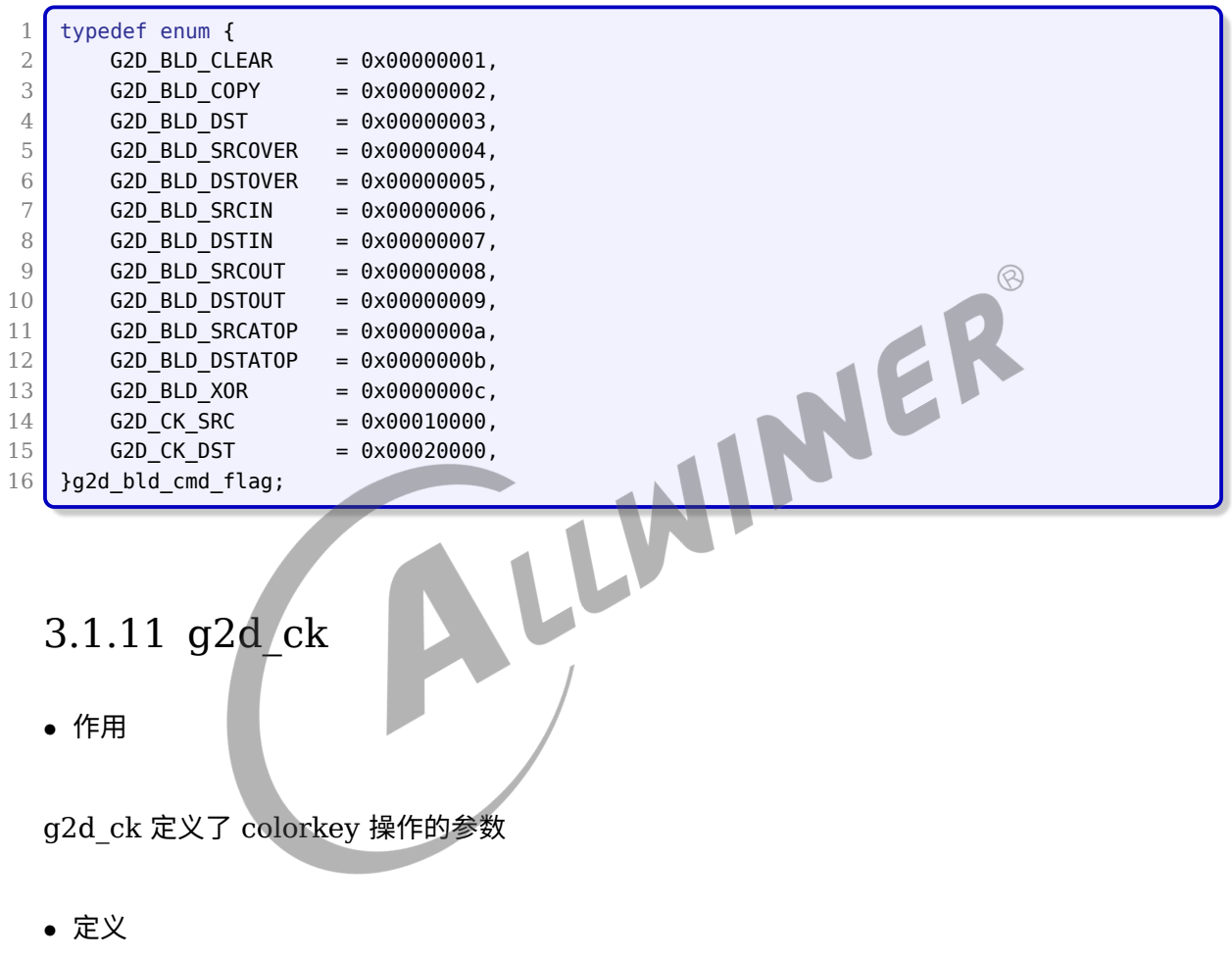

```
\begin{array}{c|c} 1 & \text{typedef struct } {\text{f}} \\ 2 & \text{int match\_ru} \end{array}2 int match_rule;
                                                                 \overline{\phantom{0}} \overline{\phantom{0}} \overline{\4 \phantom{0} \phantom{0} \phantom{0} \phantom{0} \phantom{0} \phantom{0} \phantom{0} \phantom{0} \phantom{0} \phantom{0} \phantom{0} \phantom{0} \phantom{0} \phantom{0} \phantom{0} \phantom{0} \phantom{0} \phantom{0} \phantom{0} \phantom{0} \phantom{0} \phantom{0} \phantom{0} \phantom{0} 5 }g2d_ck;
```
#### *•* 成员说明

1 match\_rule 当match\_rule为假时,Color Min=<Color<=Color Max表示满足匹配条件 2 当match\_rule为真时, Color>Color Max or Color <Color Min表示满足匹配条件

### <span id="page-27-0"></span>3.1.12 g2d\_alpha\_mode\_enh

#### *•* 作用

g2d\_alpha\_mode\_enh 定义进行 alpha blend 操作时,选择的 alpha mode

*•* 定义

<span id="page-27-1"></span> $\begin{array}{c|c} 4 & \text{G2D\_BT2020,} \\ 5 & \text{3g2d color gmt;} \end{array}$ 5 }g2d\_color\_gmt;

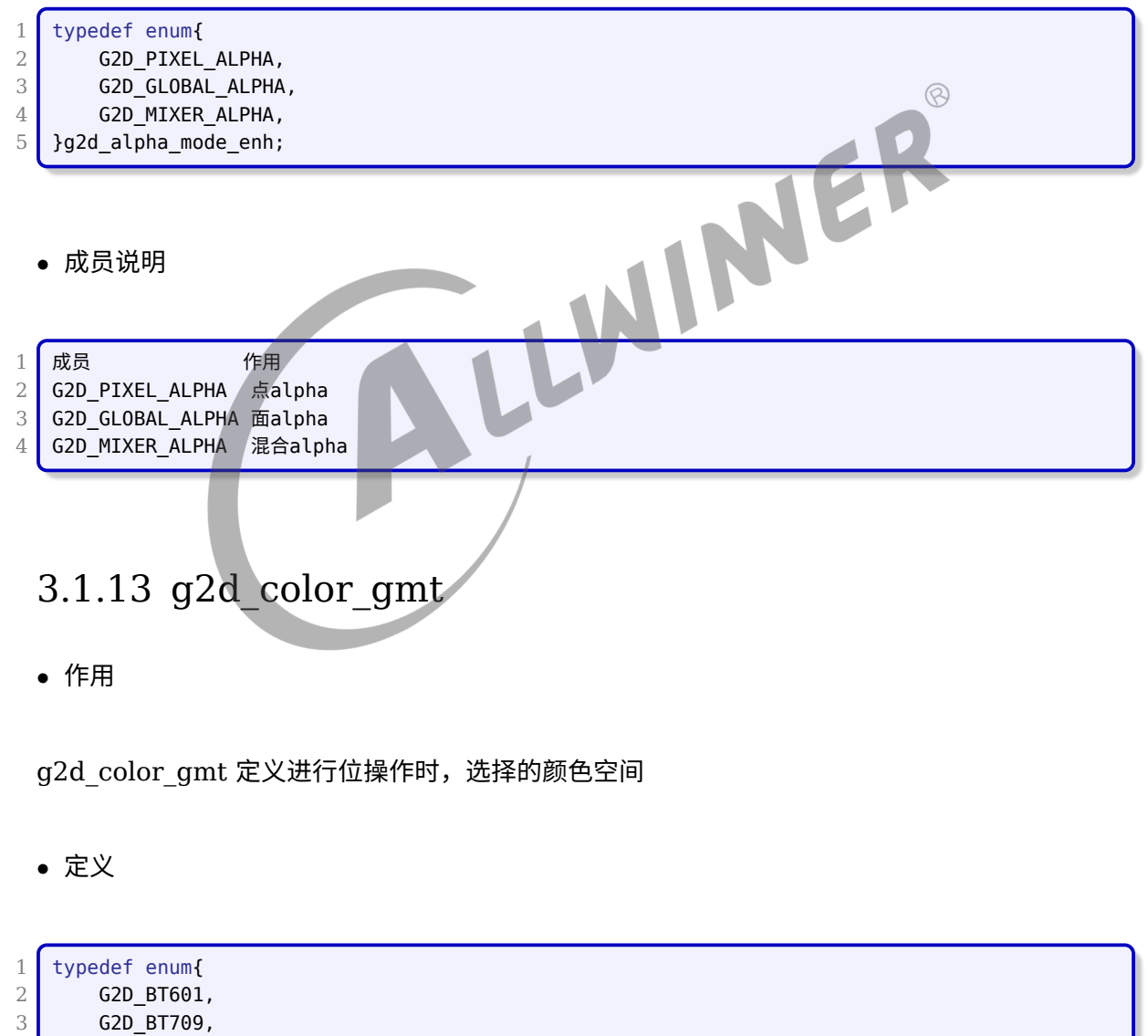

 $\circledR$ 

### <span id="page-28-0"></span>3.1.14 g2d\_scan\_order(version 1.0)

*•* 作用

g2d\_scan\_order 定义进行 alpha blend 操作时,选择的图像扫行模式

*•* 定义

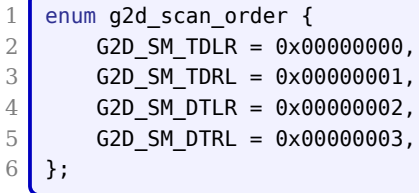

#### *•* 成员说明

```
1 G2D SM TDLR Top to down, Left to right
2 G2D_SM_DTLR Down to top, Left to right
3 G2D_SM_TDRL Top to down, Right to left
4 G2D SM DTRL Down to top, Left to right
 3.1.15 g2d_blt(version 1.0)
```
<span id="page-28-1"></span>*•* 作用

g2d\_blt 用于一个源和目标做 blt 的信息

*•* 定义

```
1 typedef struct {
 2 \int g2d_blt_flags flag;
 3 g2d_image src_image;
 4 g2d_rect src_rect;
 5 g2d_image dst_image;
 \begin{array}{ccc} 6 & \text{---} \texttt{s32} & \texttt{dst\_x;} \\ \texttt{---} \texttt{s32} & \texttt{dst y;} \end{array}7 s32 dsty;
 8 __u32 color;
 9 \phantom{00} \phantom{00} \phantom{00} \phantom{00} \phantom{00} \phantom{00} \phantom{00} \phantom{00} \phantom{00} \phantom{00} \phantom{00} \phantom{00} \phantom{00} \phantom{00} \phantom{00} \phantom{00} \phantom{00} \phantom{00} \phantom{00} \phantom{00} \phantom{00} \phantom{0010 } }g2d_blt;
```
*•* 成员说明

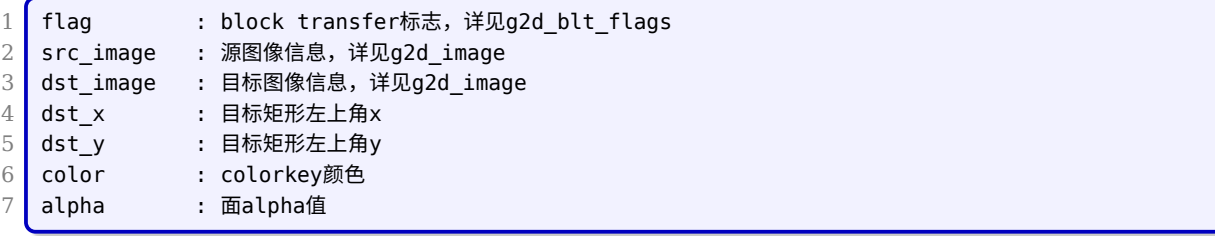

### <span id="page-29-0"></span>3.1.16 g2d\_fillrect(version 1.0)

*•* 作用

g2d\_fillrect 用于描述一个 fill rectangle 参数信息

*•* 定义

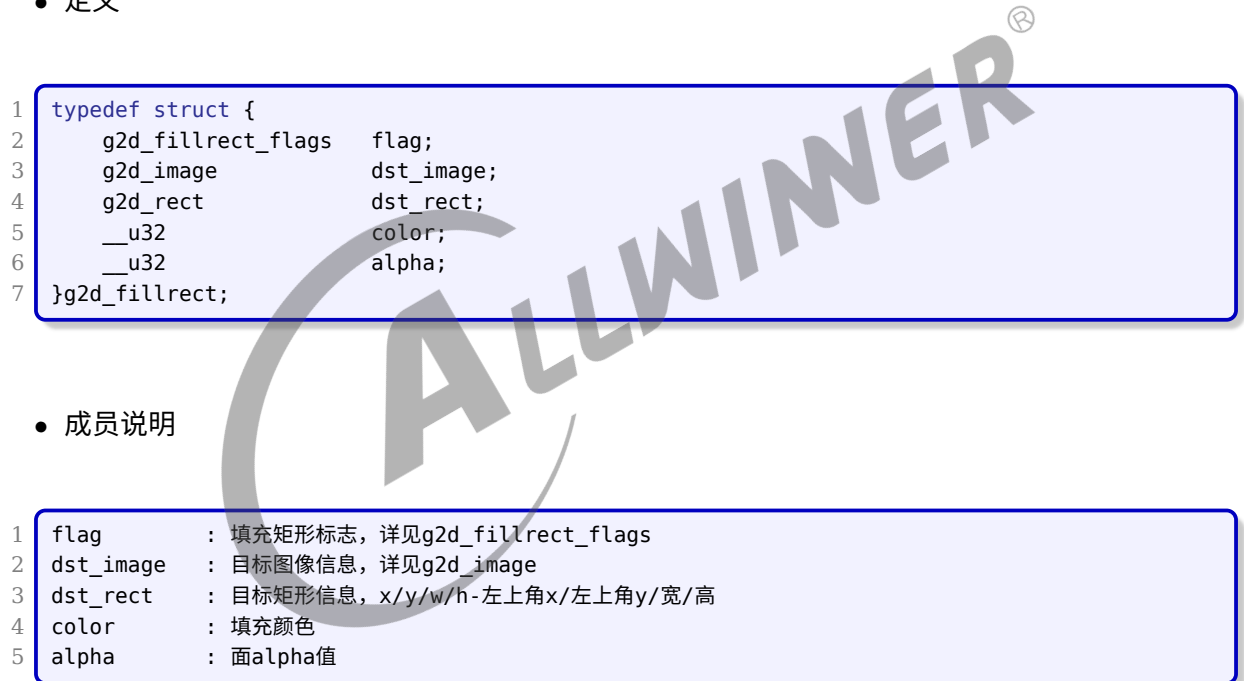

### <span id="page-29-1"></span>3.1.17 g2d\_stretchblt(version 1.0)

*•* 作用

g2d\_stretchblt 用于描述一个 stretchblt 参数信息

*•* 定义

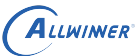

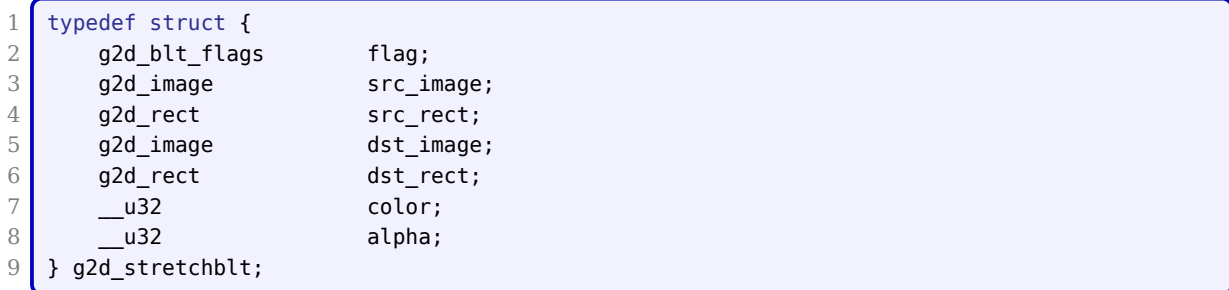

#### *•* 成员说明

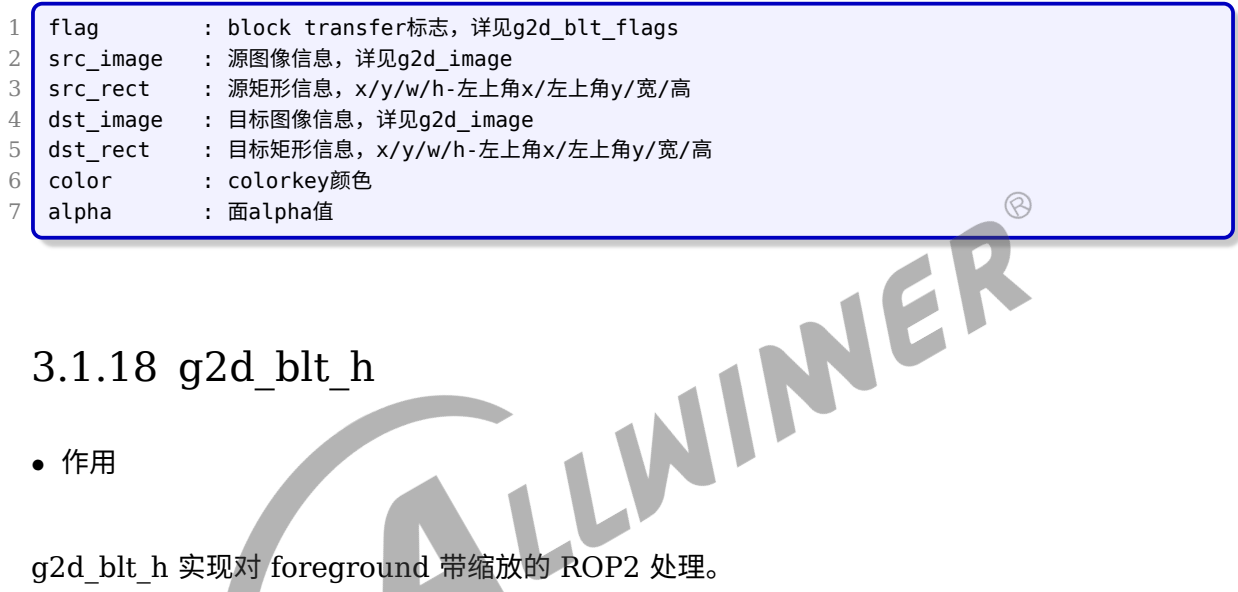

### <span id="page-30-0"></span>3.1.18 g2d\_blt\_h

*•* 作用

#### *•* 定义

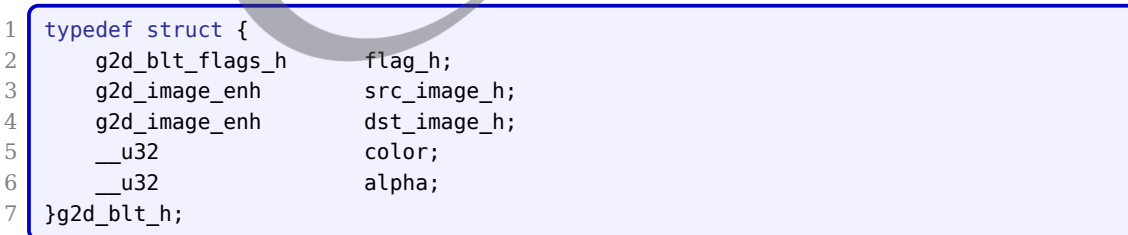

#### *•* 成员说明

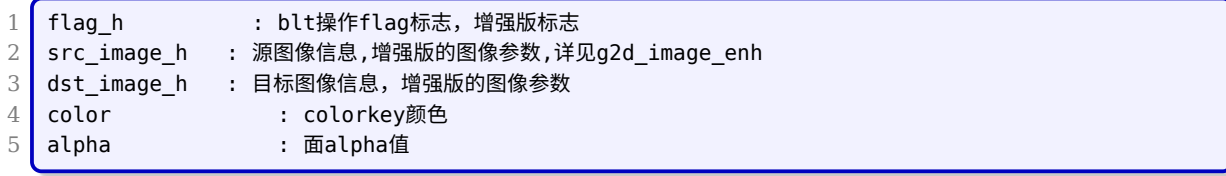

### <span id="page-31-0"></span>3.1.19 g2d\_bld(version 1.0)

*•* 作用

g2d\_bld 实现两幅图的 BLD 和 colorkey 操作。

*•* 定义

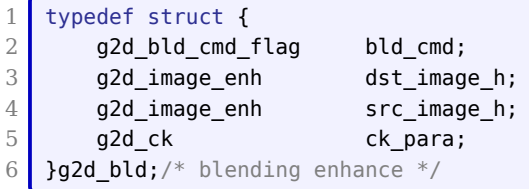

#### *•* 成员说明

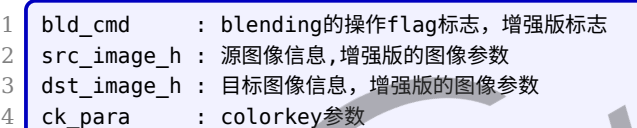

#### <span id="page-31-1"></span>3.1.20 g2d\_fillrect\_h

*•* 作用

实现带透明度的颜色填充。

*•* 定义

```
\frac{1}{2} typedef struct {
\begin{array}{c|c} 2 & \text{g2d\_image\_enh} \\ 3 & \text{g2d filter} \\ 2 & \text{h2d} \end{array}3 } g2d_fillrect_h;
\frac{4}{5}5 typedef struct {
6 int bbuff;
7 u32 color;
8 g2d_fmt_enh format;
9 __u32 laddr[3];
10 __ u32 haddr[3];
11 __ u32 width;
12 __ u32 height;
13 __ u32 align[3];
```
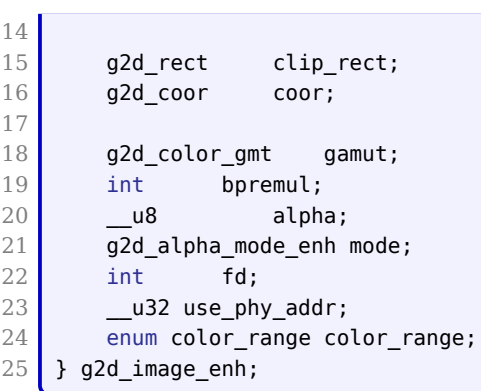

*•* 成员说明

ALLWINER

1 其中color成员用于传递填充的颜色参数,各个分量:A[31:24] R[23:16] G[15:8] B[7:0]

- 3.2 函数接口
- <span id="page-32-1"></span>3.2.1 1.0 版本接口

#### <span id="page-32-2"></span>**3.2.1.1 G2D\_CMD\_BITBLT**

- <span id="page-32-0"></span>*•* 作用: BITBLT 函数实现的是两个图层的运算,比如源拷贝到目标;源旋转放入目标;源和目标 做 alpha blending/colorkey 后拷贝到目标
- *•* 原型:

1 int ioctl(int \*fd, int cmd, unsigned long arg);

- *•* 参数:
	- *•* fd: G2D 设备文件标识符
	- *•* cmd: G2D\_CMD\_BITBLT
	- arg: arg 为 g2d blt 结构体指针
- *•* 返回:
	- *•* 0: 成功
	- *•* 其他: 失败
- *•* 举例:

```
ALLWINER
```

```
文档密级:秘密
```

```
1 /* 输入/输出image buffer */
 2 g2d image image front, scn;
3 g2d rect src rect;
4 g2d blt blit;
5 _s32 dst_x, dst_y;
 6
7 \mid image front.addr[0] = mem in;
8 \mid \text{image\_front.w} \mid = 800;9 image front.h = 480;
10 image front.format = G2D FMT ARGB8888;
11 | image_front.pixel_seq = G2D_SEQ_NORMAL;
12
13 scn.addr[0] = mem_out;
14 scn.w = 800;
15 scn.h = 480:
16 scn.format = G2D FMT RGBA8888;
17 scn.pixel_seq = G2D_SEQ_NORMAL;
18 \text{src\_rect.x} = 0;
19 src rect.y = 0;20 \text{src} rect.w = 480:
21 src_rect.h = 272;
22
23 dst_x = 0;
24 dst_y = 0;
25
26 /* 设置BITBLT flag标志:做点alpha和水平翻转 */
27 blit.flag = G2D_BLT_PIXEL_ALPHA| G2D_BLT_FLIP_HORIZONTAL;
28 blit.color = 0xee8899;
29 blit.alpha = 0x73;
30
31 /* 设置源imgae和源rect */
32 blit.src_image.addr[0] = image_front.addr[0];
33 blit.src_image.w = image_front.w;
34 blit.src_image.h = image_front.h;
35 blit.src_image.format = image front.format;
36 blit.src_image.pixel_seq= image_front.pixel_seq;
37 \text{ blit.src\_rect.x} = src_rect.x;
38 blit.src_rect.y = src_rect.y;
39 blit.src rect.w = src rect.w;
40 blit.src_rect.h = src_rect.h;
41
42 /* 设置目标imgae和目标rect */
43 blit.dst image.addr[0] = scn.addr[0];
44 blit.dst image.w = scn.w;
45 blit.dst image.h = scn.h;
46 blit.dst image.format = scn.format;
47 blit.dst_image.pixel_seq= scn.pixel_seq;
48 blit.dst_x = dst_x;
49 blit.dst y = dst y;
50
51 if(ioctl(g2d fd, G2D CMD BITBLT, \deltablit)<0)
52 {
53 printf("G2D_CMD_BITBLT failed!\n");
54 }
```
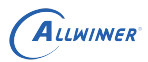

#### <span id="page-34-0"></span>**3.2.1.2 G2D\_CMD\_FILLRECT**

- *•* 作用: 用一种颜色的画点画直线及矩形填充,同时也能实现填充颜色和目标做 alpha blending
- *•* 原型:

int ioctl(int \*fd, int cmd, unsigned long arg);

- *•* 参数:
	- *•* fd: G2D 设备文件标识符
	- *•* cmd: G2D\_CMD\_FILLRECT
	- *•* arg: arg <sup>为</sup> g2d\_fillrect 结构体指针
- *•* 返回:
	- *•* 0: 成功
	- *•* 其他: 失败
- *•* 举例:

```
1 /* 输出image buffer */
 2 g2d_image scn;
 3 g2d rect dst rect;
4 g2d fillrect fillrect;
5
6 /* 设置FILLRECT标志:做面alpha */
\begin{array}{ccc}\n & \text{outTer *} \\
 & \text{g2d\_rect} & \text{sc}, \\
 & \text{g2d\_fillirect filter}\\
 & 6 & \text{if filter}\\
 & 7 & \text{fillrect} & \text{if filter}\\
\end{array}8 \mid fillrect.color = 0 \timesFF345678;
9 fillrect.alpha = 0x40;10
11 /* 设置目标image和目标rect *
12 fillrect.dst image.addr[0] = scn.addr[0];
13 fillrect.dst image.w = scn.w;
14 fillrect.dst image.h = scn.h;
15 fillrect.dst_image.format = scn.format;
16 fillrect.dst_image.pixel_seq= scn.pixel_seq;
17 fillrect.dst rect.x = dst rect.x;
18 fillrect.dst\_rect.y = dst_rect.y;
19 \int fillrect.dst_rect.w = dst_rect.w;
20 fillrect.dst rect.h = dst rect.h;
21
22 if (ioctl(g2d fd, G2D CMD FILLRECT, &fillrect) < 0) {
23 printf("G2D CMD FILLRECT failed!\n");
24 }
```
#### <span id="page-34-1"></span>**3.2.1.3 G2D\_CMD\_STRETCHBLT**

*•* 作用: STRETCHBLT 函数实现的是两个图层的运算,比如源缩放到目标大小后拷贝到目标; 源缩放到目标大小旋转放入目标;源缩放到目标大小后和目标做 alpha blending/colorkey 拷 贝到目标

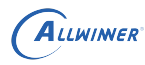

#### *•* 原型:

int ioctl(int \*fd, int cmd, unsigned long arg);

- *•* 参数:
	- *•* fd: G2D 设备文件标识符
	- *•* cmd: G2D\_CMD\_STRETCHBLT
	- *•* arg: arg <sup>为</sup> g2d\_stretchblt 结构体指针
- *•* 返回:
	- *•* 0: 成功
	- *•* 其他: 失败
- *•* 举例:

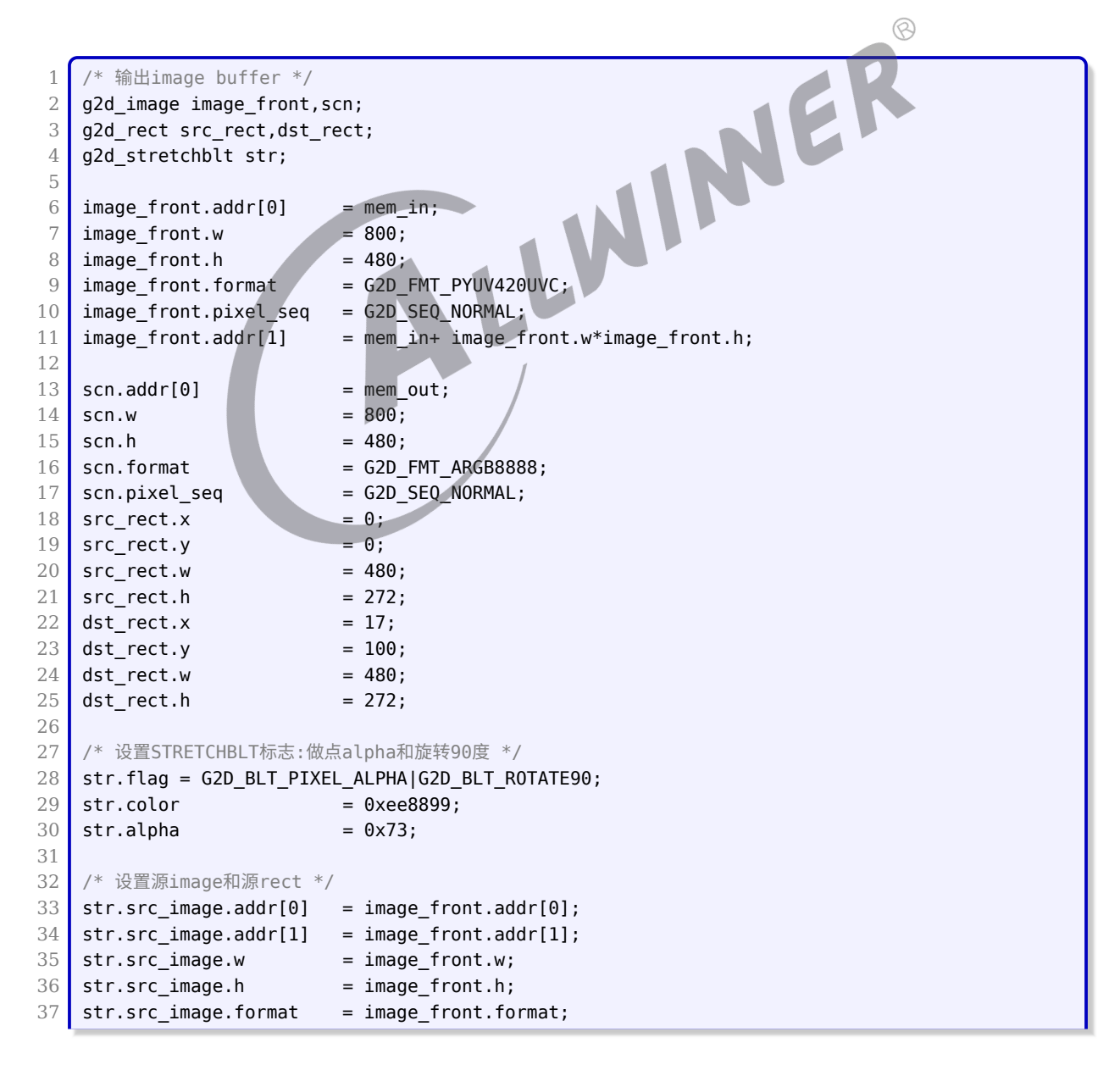

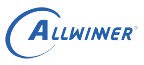

 $\otimes$ 

```
38 str.src_image.pixel_seq = image_front.pixel_seq;
39 str.src_rect.x = src_rect.x;
40 str.src_rect.y = src_rect.y;
41 str.src rect.w = src rect.w;
42 str.src_rect.h = src_rect.h;
43
44 /* 设置目标image和目标rect */
45 str.dst_image.addr[0] = scn.addr[0];
46 str.dst image.w = scn.w;
47 str.dst image.h = scn.h;
48 str.dst_image.format = scn.format;
49 str.dst_image.pixel_seq = scn.pixel_seq;
50 str.dst rect.x = dst rect.x;
51 str.dst_rect.y = dst_rect.y;
52 str.dst_rect.w = dst_rect.w;
53 str.dst_rect.h = dst_rect.h;
54
55 if(ioctl(g2d_fd, G2D_CMD_STRETCHBLT, &str) < 0)
56 {
57 printf("G2D_CMD_STRETCHBLT failed!\n");
58 }
```
#### **3.2.1.4 G2D\_CMD\_PALETTE\_TBL**

- <span id="page-36-0"></span>**•** 作用: PALETTE\_TAL 函数实现的是把查找表写入硬件 SDRAM, 也只有在前面接口的源数据 format 设置为 palette 模式时才需要先使用这条命令
- *•* 原型:

int ioctl(int  $*fd$ , int cmd, unsigned long arg);

- *•* 参数:
	- *•* fd: G2D 设备文件标识符
	- *•* cmd: G2D\_CMD\_PALETTE\_TBL
	- *•* arg: arg <sup>为</sup> g2d\_palette 结构体指针
- *•* 返回:
	- *•* 0: 成功
	- *•* 其他: 失败
- *•* 举例:

```
1 unsigned long length;
2 /* 查找表数组 */
3 unsigned long palette[0x100];
4 g2d_palette pal;
5
6 pal->pbuffer = \&palette;
```
 $\mathcal{R}$ 

JER

```
7 pal.size = length;
8
9 if(ioctl(g2d_fd, G2D_CMD_PALETTE_TBL, &pal)<0)
10 {
11 printf("G2D_CMD_PALETTE_TBL failed!\n");
12 }
```
<span id="page-37-0"></span>3.2.2 2.0 版本接口

#### <span id="page-37-1"></span>3.2.3 G2D\_CMD\_BITBLT\_H

*•* PROTOTYPE

int ioctl(int fd, int cmd, void \*arg)

*•* ARGUMENTS

cmd G2D CMD BITBLT H arg arg为g2d\_blt\_h结构体指针

- *•* RETURNS 成功:0,失败:失败号
- *•* DESCRIPTION 实现单幅图的缩放、格式转换等。实现对 foreground 带缩放的 ROP2 处理。

IN

*•* DEMO

```
1 /* 旋转功能 */
 2 blit.flag_h = G2D_ROT_90;
3 \mid \text{blit.src}\_image_h.addr[0] = saddr[0];
4 blit.src_image_h.format = G2D_FORMAT_ARGB8888;
5 blit.src_image_h.mode = G2D_GLOBAL_ALPHA;
 6 blit.src image h.clip rect.x = 0;
7 blit.src_image_h.clip_rect.y = 0;
8 blit.src_image_h.clip_rect.w = 1920;
9 blit.src image h.clip rect.h = 1080;
10 blit.src image h.width = 1920;
11 blit.src image h.height = 1080;
12 blit.src image h.alpha = 0xff;
13 blit.dst image h.addr[0] = daddr[0];
14 blit.dst_image_h.format = G2D_FORMAT_ARGB8888;
15 blit.dst image h.mode = G2D GLOBAL ALPHA;
16 blit.dst_image_h.clip_rect.x = 0;
17 blit.dst_image_h.clip_rect.y = 0;
18 blit.dst_image_h.clip_rect.w = 1920;
19 blit.dst_image_h.clip_rect.h = 1080;
```
ALLWINER

```
文档密级:秘密
```

```
20 blit.dst_image_h.alpha = 0xff;
21 blit.dst image h.width = 1920;
22 blit.dst_image_h.height = 1080;
23
24 if(ioctl(g2d_fd, G2D_CMD_BITBLT_H ,(unsigned long)(&blit)) < 0)
25 {
26 printf("[%d][%s][%s]G2D CMD BITBLT H failure!\n",
27 LINE_, _FILE_, _FUNCTION_);
28 return -1;
29 }
30
31 /* 缩放功能 */
32 blit.flag_h = G2D_BLT NONE 0;
33 blit.src_image_h.addr[0] = saddr[0];
34 blit.src_image_h.format = G2D_FORMAT_ARGB8888;
35 blit.src_image_h.mode = G2D_GLOBAL_ALPHA;
36 blit.src_image_h.clip_rect.x = 0;
37 blit.src_image_h.clip_rect.y = 0;
38 blit.src_image_h.clip_rect.w = 1280;
39 blit.src_image_h.clip_rect.h = 800;
40 blit.src_image_h.width = 1280;
41 blit.src image h.height = 800;
42 blit.src image h.alpha = 0xff;
43 blit.dst_image_h.addr[0] = daddr[0];
44 blit.dst_image_h.addr[0] = daddr[0];<br>44 blit.dst_image_h.format = G2D_FORMAT_ARGB8888;<br>blit.dst_image_h.clip_rect.x = 0;<br>47 blit.dst_image_h.clip_rect.x = 0;<br>48 blit.dst_image_h.clip_rect.y = 09;<br>blit.dst_image_h.clip_r
45 blit.dst image h.mode = G2D GLOBAL ALPHA;
46 blit.dst_image_h.clip_rect.x = 0;
47 blit.dst image h.clip rect.y = 0;
48 blit.dst_image_h.clip_rect.w = 1920;
49 blit.dst_image_h.clip_rect.h = 1080;
50 blit.dst image h.alpha = 0xff;
51 blit.dst_image_h.width = 1920;
52 blit.dst image h.height = 1080;
53
54 if(ioctl(g2d_fd, G2D_CMD_BITBLT_H ,(unsigned long)(&blit)) < 0)
55 \overline{\phantom{1}} \overline{\phantom{1}}56 printf("[%d][%s][%s]G2D_CMD_BITBLT_H failure!\n",
57 LINE_, _FILE_, _FUNCTION_);
58 return -1;
59 }
60
61 /* 格式转换 */
62 blit.flag h = G2D BLT NONE \theta;
63 blit.src image h.addr[0] = saddr[0];
64 blit.src image h.format = G2D FORMAT ARGB8888;
65 blit.src image h.mode = G2D GLOBAL ALPHA;
66 blit.src image h.clip rect.x = 0;
67 blit.src image h.clip rect.y = 0;
68 blit.src_image_h.clip_rect.w = 1280;
69 blit.src_image_h.clip_rect.h = 800;
70 blit.src image h.width = 1280;
71 blit.src image h.height = 800;
72 blit.src_image_h.alpha = 0xff;
73 blit.dst image h.addr[0] = daddr[0];
74 blit.dst_image_h.format = G2D_FORMAT_YUV420UVC_V1U1V0U0;
75 blit.dst image h.mode = G2D GLOBAL ALPHA;
76 blit.dst image h.clip rect.x = 0;
77 blit.dst_image_h.clip_rect.y = 0;
78 blit.dst image h.clip rect.w = 1280;
79 blit.dst_image_h.clip_rect.h = 800;
```

```
ALLWINER
80 blit.dst_image_h.alpha = 0xff;
81 blit.dst image h.width = 1280;
82 blit.dst_image_h.height = 800;
83
84 if(ioctl(g2d_fd, G2D_CMD_BITBLT_H ,(unsigned long)(&blit)) < 0)
85 {
86 printf("[%d][%s][%s]G2D CMD BITBLT H failure!\n",
87 LINE_-, FILE_-, FUNCTION_;
```
#### <span id="page-39-0"></span>3.2.4 G2D\_CMD\_BLD\_H

#### *•* PROTOTYPE

88 **return -1;** 

89 }

int ioctl(int fd, int cmd, void \*arg)

*•* ARGUMENTS

cmd G2D\_CMD\_BLD\_H arg arg为g2d bld结构体指针

- *•* RETURNS 成功:0,失败:失败号
- *•* DESCRIPTION 实现两幅图的 BLD(porter-duff) 操作
- *•* DEMO

```
1 blend.bld_cmd = G2D_BLD_COPY;
 2 blend.src_image_h.mode = G2D_GLOBAL_ALPHA;
 3 blend.src_image_h.format = G2D_FORMAT_ARGB8888;
 4 blend.src_image_h.alpha = 128;
 5 blend.src_image_h.clip_rect.x = 0;
 6 blend.src image h.clip rect.y = 0;
 7 blend.src_image_h.clip_rect.w = 1280;
 8 blend.src_image_h.clip_rect.h = 800;
 9 blend.src image h.width = 1280;
10 blend.src image h.height = 800;
11 blend.dst image h.mode = G2D GLOBAL ALPHA;
12 blend.dst image h.format = G2D FORMAT ARGB8888;
13 blend.dst_image h.alpha = 128;
14 blend.dst_image_h.clip_rect.x = 0;
15 blend.dst_image_h.clip_rect.y = 0;
16 blend.dst_image_h.clip_rect.w = 1280;
17 blend.dst_image_h.clip_rect.h = 800;
18 blend.dst image h.width = 1280;
19 blend.dst_image_h.height = 800;
```
LUN

HNER

 $\mathcal{R}$ 

```
ALLWINER
```
 $\otimes$ 

```
20
21 if(ioctl(g2d_fd, G2D_CMD_BLD_H,(unsigned long)(&blend)) < 0)
22 {
23 printf("[%d][%s][%s]G2D CMD BLD H failure!\n",
24 LINE_, _FILE_, _FUNCTION_);
25 return -1;
26}
```
### <span id="page-40-0"></span>3.2.5 G2D\_CMD\_FILLRECT\_H

*•* PROTOTYPE

int ioctl(int fd, int cmd, void \*arg)

*•* ARGUMENTS

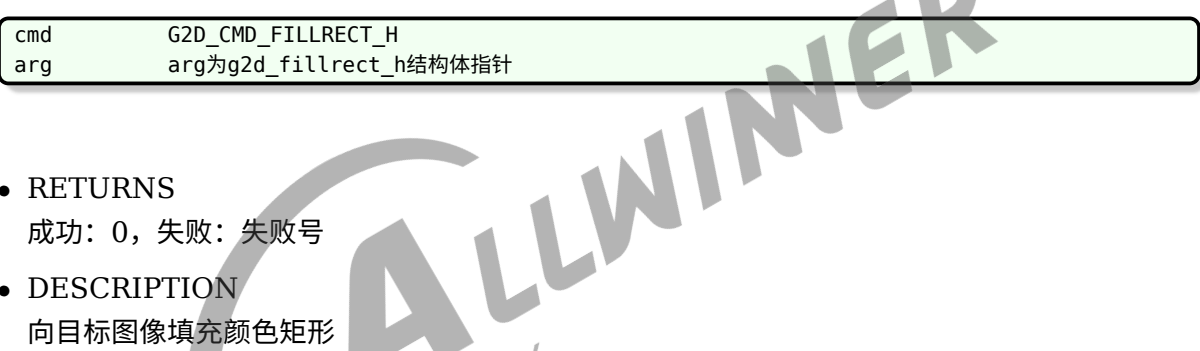

- *•* RETURNS 成功:0,失败:失败号
- *•* DESCRIPTION 向目标图像填充颜色矩形
- *•* DEMO

```
fillrect.dst image h.format = 0;
fillrect.info.dst_image_h.color = 0x90000090;
fillrect.info.dst_image_h.width = 800;
fillrect.info.dst image h.height = 480;
filteret.info.dst\_image_h.clip\_rect.x = 0;fillrect.info.dst_image_h.clip_rect.y = 0;
fillrect.info.dst_image_h.clip_rect.w = 800;
fillrect.info.dst_image_h.clip_rect.h = 480;
fillrect.info.dst_image_h.align[0] = phy_addr;
/* fill color */
if(ioctl(fd , G2D_CMD_FILLRECT_H ,(unsigned long)(&fillrect)) < 0)
{
    printf("[%d][%s][%s]G2D CMD_FILLRECT_H failure!\n", LINE , FILE , FUNCTION );
    close(fd);
    return -1;
}
```
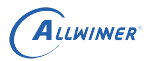

### <span id="page-41-0"></span>3.2.6 G2D\_CMD\_MASK\_H

#### *•* PROTOTYPE

int ioctl(int fd, int cmd, void \*arg)

#### *•* ARGUMENTS

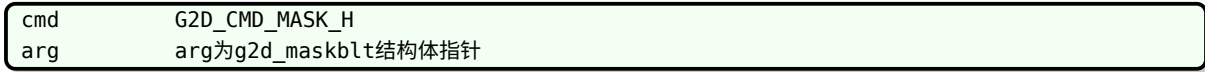

- *•* RETURNS 成功:0,失败:失败号
- *•* DESCRIPTION
- *•* DEMO

```
根据掩膜图和光栅操作码对 src、pattern 和 dst 进行操作,并将结果保存到 dst 中.<br>DEMO<br>nask.back_flag = G2D_R0P3_N0TSRCCOPY;<br>nask.src_image_h.clip_rect.x = 0;<br>nask.src_image_h.clip_rect.y = ^<br>hask.src_image_h.clip_rect.y = ^
 1 | mask.back_flag = G2D_ROP3 NOTSRCCOPY;
 2  mask.fore flag = G2D ROP3 SRCINVERT;
 3 mask.src image h.clip rect.x = 0;
 4 mask.src image h.clip rect.y = 0;
 5 mask.src_image_h.clip_rect.w = 1280;
 6 mask.src_image_h.clip_rect.h = 800;
 7 mask.src_image_h.width = 1280;
 8 mask.src_image_h.height = 800;
 9 mask.src_image_h.mode = G2D_GLOBAL_ALPHA;
10 \sqrt{\frac{m}{s}} mask.dst_image_h.clip_rect.x = 0;
11 \sqrt{max1} mask.dst_image_h.clip_rect.y = 0;
12 mask.dst image h.clip rect.w = 1280;
13 mask.dst_image_h.clip_rect.h = 800;
14 mask.dst image h.width = 1280;
15 maxk.dst\_image_hheight = 800;16 mask.dst_image_h.mode = G2D_GLOBAL_ALPHA;
17 msk.max = 0;18 \blacksquare mask.mask_image_h.clip_rect.y = 0;
19 mask.mask_image_h.clip_rect.w = 1280;
20 \sqrt{ } mask.mask image h.clip rect.h = 800;
21 mask.mask_image_h.width = 1280;
22 mask.mask_image_h.height = 800;
23 \sqrt{ } mask.mask image h.mode = G2D GLOBAL ALPHA;
24 mask.ptn image h.clip rect.x = 0;
25 mask.ptn image h.clip rect.y = 0;
26 mask.ptn image h.clip rect.w = 1280;
27 mask.ptn image h.clip rect.h = 800;
28 mask.ptn_image_h.width = 1280;
29 mask.ptn_image_h.height = 800;
30 mask.ptn_image_h.mode = G2D_GLOBAL_ALPHA;
31 mask.src_image_h.alpha = 0xff;
32 mask.mask_image_h.alpha = 0xff;
33 mask.ptn_image_h.alpha = 0xff;
```

```
34 mask.dst_image_h.alpha = 0xff;
35 mask.src image h.format = G2D FORMAT ARGB8888;
36 mask.mask_image_h.format = G2D_FORMAT_ARGB8888;
37 | mask.ptn_image_h.format = G2D FORMAT ARGB8888;
38 mask.dst_image_h.format = G2D_FORMAT_ARGB8888;
39
40 if(ioctl(int fd, G2D CMD MASK H ,(unsigned long)(&mask)) < 0)
41 {
42 printf("[%d][%s][%s]G2D_CMD_MASK_H failure!\n", _LINE__, __FILE__, __FUNCTION__);
43 return -1;
44 }
```
### <span id="page-42-0"></span>3.3 批处理接口

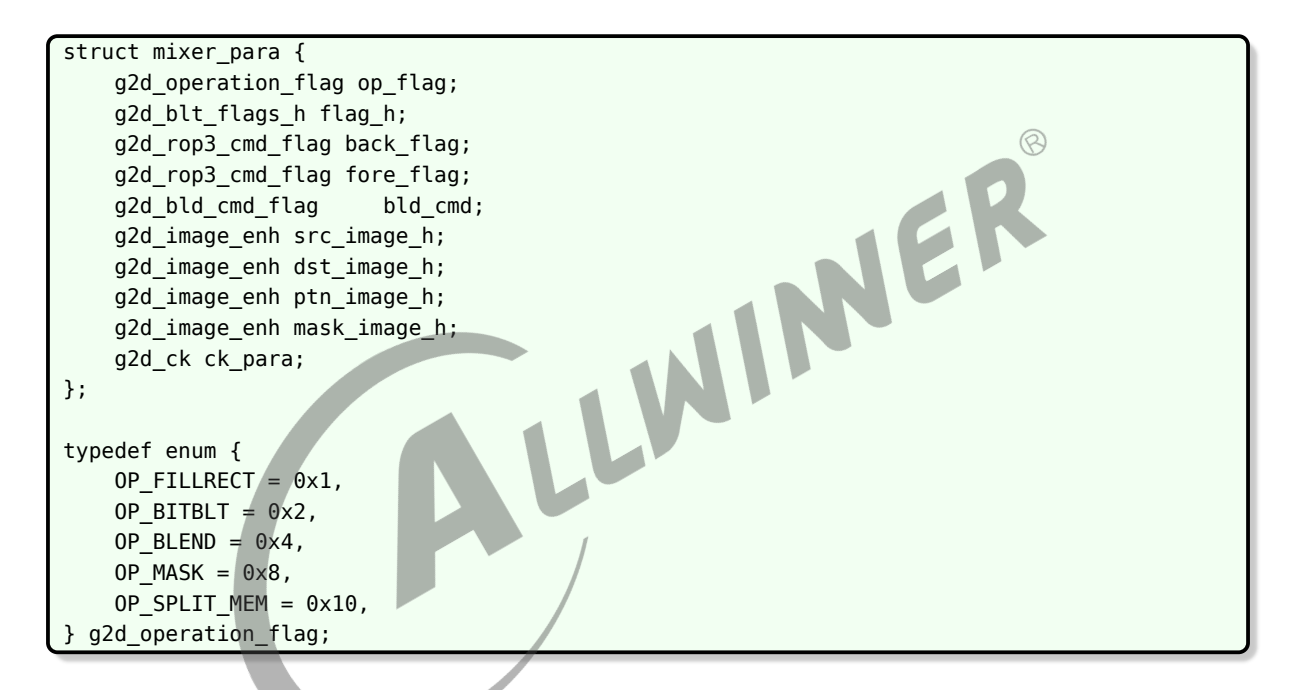

struct mixer\_para 是 RCQ 批处理的核心结构体,可以看到除了第一个成员,其它成员的类型 都是旧驱动里面有的,struct mixer\_para 是之前驱动接口结构体的一个合集,如图 2 所示:

<span id="page-43-1"></span>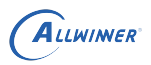

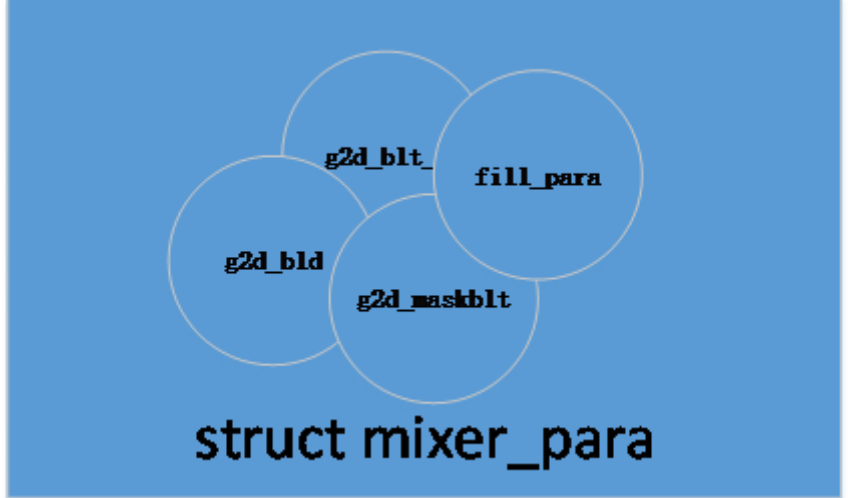

图 3-1: mixerpara

所以你可以用批处理接口完成上面其它接口的功能,只要你设置好对应的成员和 g2d\_operation\_flag<br>即可.<br>3.3.1 G2D\_CMD\_MIXER\_TASK<br>• PROTOTYPE 即可.

#### <span id="page-43-0"></span>3.3.1 G2D\_CMD\_MIXER\_TASK

*•* PROTOTYPE

int ioctl(int fd, int cmd, void \*arg)

*•* ARGUMENTS

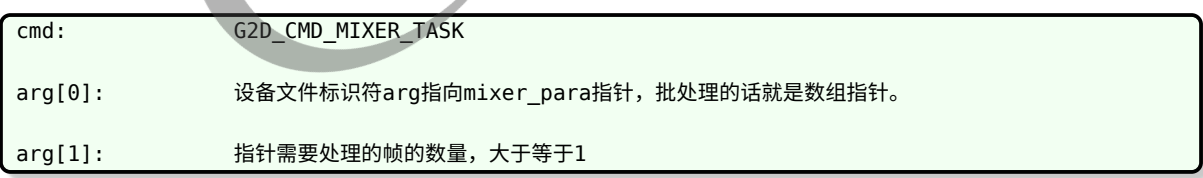

*•* RETURN

成功:0,失败:失败号

用户要做的事情,就是填充好 mixer\_para 数组,申请好输入输出内存,将要处理的图像写入到 输入内存里面,将处理好的图像在输出内存里面取出来。

下面是批处理缩放 16 帧示例, 其中 4 帧是 rgb 格式的缩放, 6 帧是 Y8 的是缩放, 6 帧是 nv12 的缩放。

```
1
2 #define RGB_IMAGE_NAME "../../pic/c1080_good.rgb"
3 #define Y8 IMAGE NAME "../../pic/en dmabuf bike 1280x720 220 Y8.bin"
4 #define NV12 IMAGE NAME "../../pic/bike 1280x720 220.bin"
5
6 #define FRAME TO BE PROCESS 16
7 /*4 rgb convert 6 Y8 convert 6 yuv420 convert*/
8 unsigned int out_width[FRAME_TO_BE_PROCESS] = {
9 192, 154, 108, 321, 447, 960, 241, 320,
10 1920, 1439, 1280, 1920, 2048, 720, 800, 480};
11 unsigned int out_height[FRAME_TO_BE_PROCESS] = {108, 87, 70, 217, 213, 640,
12 840, 240, 1080, 777, 800, 1080,
13 2048, 480, 480, 240};
14
15 struct test_info_t
16 {
17 Struct mixer_para info[FRAME_TO_BE_PROCESS];
18 .....
19 };
20
21 Int main()
22 \mid 123 ...
24 test_info.info[0].flag_h = G2D_BLT_NONE_H;
25 test info.info[0].op flag = OP BITBLT;
26 test_info.info[0].src_image_h.format = G2D FORMAT RGB888;
27 test_info.info[0].src_image_h.width = 1920;
28 test_info.info[0].src_time_0].height = 1080;29 test_info.info[0].src\_image_h.clip\_rect.x = 0;30 test_info.info[0].src_image_h.clip_rect.y = 0;
31 test info.info[0].src image h.clip rect.w = 1920;
32 test_info.info[0].src_image_h.clip_rect.h = 1080;
33 test info.info[0].src image h.color = 0xee8899;
34 test info.info[0].src_image h.mode = G2D PIXEL ALPHA;
35 test_info.info[0].src_image_h.alpha = 0xaa;
36 test_info.info[0].src_image_h.align[0] = 0;
37 test_info.info[0].src_image_h.align[1] = 0;
38 test_info.info[0].src_image_h.align[2] = 0;
39
40 test_info.info[0].dst_image_h.format = G2D_FORMAT_RGB888;
41 test_info.info[0].dst_image_h.width = 800;
42 | test_info.info[0].dst_image_h.height = 480;
43 test info.info[0].dst image h.clip rect.x = 0;
44 test info.info[0].dst image h.clip rect.y = 0;
45 test info.info[0].dst image h.clip rect.w = 1920;
46 test info.info[0].dst image h.clip rect.h = 1080;
47 test_info.info[0].dst_image_h.color = 0xee8899;
48 test_info.info[0].dst_image_h.mode = G2D_PIXEL_ALPHA;
49 test_info.info[0].dst_image h.alpha = 255;
50 test_info.info[0].dst_image_h.align[0] = 0;
51 test info.info[0].dst image h.align[1] = 0;
52 test info.info[0].dst image h.align[2] = 0;
53 for (i = 0; i < FRAME_TO_BE_PROCESS; ++i) {
54 memcpy(&test info.info[i], &test info.info[0],
55 sizeof(struct mixer_para));
56 test info.info[i].dst image h.width = out width[i];
57 test info.info[i].dst image h.height = out height[i];
58 test_info.info[i].dst_image_h.clip_rect.w = out_width[i];
59 test info.info[i].dst image h.clip rect.h = out height[i];
60 if (i < 4) {
```

```
61 test_info.out_size[i] = test_info.info[i].dst_image_h.width *
      test info.info[i].dst image h.height * 3;
62 test_info.info[i].src_image_h.format = G2D_FORMAT_BGR888;
63 test_info.info[i].src_image h.width = 1920;
64 test_info.info[i].src_image_h.height = 1080;
65 test_info.info[i].src_image_h.clip_rect.w = 1920;
66 test_info.info[i].src_image_h.clip_rect.h = 1080;
67 test_info.in_size[i] = 1920*1080*3;
68 snprintf(test_info.src_image_name[i], 100, "%s", RGB_IMAGE_NAME);
69 } else if (i < 10) {
70 test_info.out_size[i] = test_info.info[i].dst_image_h.width *
      test info.info[i].dst image h.height;
71 test info.info[i].src image h.format = G2D FORMAT Y8;
72 test_info.info[i].src_image_h.width = 1280;
73 test_info.info[i].src_image_h.height = 720;
74 test_info.info[i].src_image_h.clip_rect.w = 1280;
75 test_info.info[i].src_image_h.clip_rect.h = 720;
76 test info.in size[i] = 1280*720;
77 snprintf(test_info.src_image_name[i], 100,"%s",Y8_IMAGE_NAME);
78 } else {
79 test_info.out_size[i] = test_info.info[i].dst_image_h.width *
      test info.info[i].dst image h.height * 2;
                                                          \circledR80 test info.info[i].src image h.format =
      G2D_FORMAT_YUV420UVC_U1V1U0V0;
81 test info.info[i].src image h.width = 1280;
82 test info.info[i].src image h.height = 720;
83 test_info.info[i].src_image_h.clip_rect.w = 1280;
84 test_info.info[i].src_image_h.clip_rect.h = 720;
85 test_info.in_size[i] = 1280*720*2;86 snprintf(test_info.src_image_name[i], 100,"%s",NV12_IMAGE_NAME);
87 }
88 ret = ion_memory_request(&test_info.dst_ion[i], 1, NULL, test_info.
      out size[i]);
89 test_info.info[i].dst_image_h.fd = test_info.dst_ion[i].fd_data.fd;//rtos-
      hal中的驱动不支持使用fd,这里请修改为物理地址,并设置好偏移
9<sub>0</sub>91 test_info.info[i].dst_image_h.format = test_info.info[i].src_image_h.
      format;
92 ret = ion_memory_request(&test_info.src_ion[i], 0, test_info.
      src_image_name[i], test_info.in_size[i]);
93 test info.info[i].src image h.fd = test info.src ion[i].fd data.fd;//rtos-
      hal中的驱动不支持使用fd,这里请修改为物理地址,并设置好偏移
94 }
95 \sqrt{95} arg[0] = (unsigned long) test info.info;
96 \vert arg[1] = FRAME TO BE PROCESS;
97 if (ioctl(q2d fd, G2D CMD MIXER TASK, (arg)) < 0) {
98 printf("[%d][%s][%s]G2D_CMD_MIXER_TASK failure!\n", __LINE__,
99 __FILE__, __FUNCTION__);
100 goto FREE SRC;
101 }
102 printf("[%d][%s][%s]G2D_CMD_MIXER_TASK_SUCCESSFULL!\n", LINE ,
103 __FILE__, __FUNCTION__);
104
105
106 printf("save result data to file\n");
107 char sufix[40] = {0};
108 for (i = 0; i < FRAME TO BE PROCESS; ++i) {
109 if (i < 4) {
110 snprintf(sufix, 40, "rgb888");
111 } else if (i < 10)
```
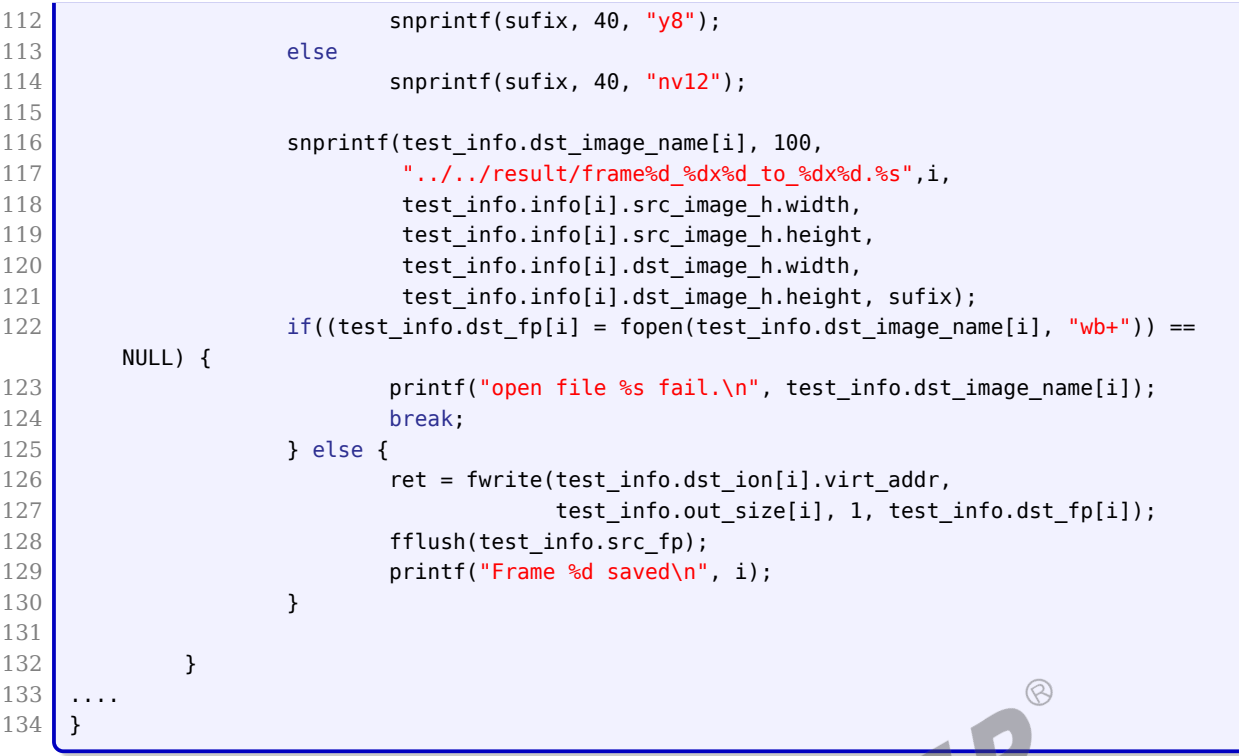

### <span id="page-46-0"></span>3.3.2 G2D\_CMD\_CREATE\_TASK

*•* PROTOTYPE

int ioctl(int fd, int cmd, void \*arg)

*•* ARGUMENTS

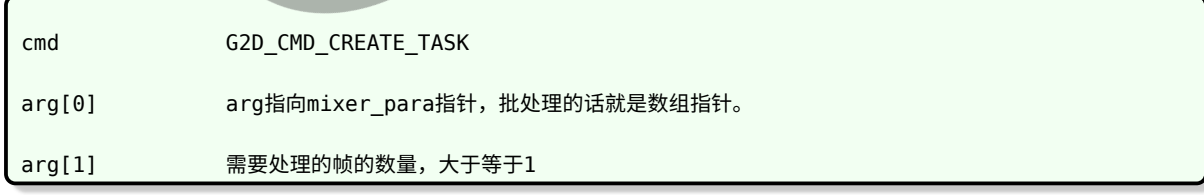

*•* RETURN

成功: task id, 大于等于1, 其它情况则为失败

arg[0]对应的指针所指向的mixer\_para内容会被更新。

该 ioctl 命令用于创建新的批处理实例,但不做硬件处理, 只是准备好软件。

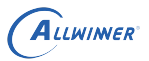

这个过程会构造对应帧数的 rcq 队列内存以及进行输入输出图像的 dma map 和 dma umap 操 作,构造完毕之后会更新 mixer\_para 回应用层。task\_id 是唯一的,只要不销毁批处理实例,会 一直占据这个 id,根据这个 id 用户可以进一步操作,比如设置,销毁,获取当前 mixer\_para。

如下例子,会创建两个不同帧数和输入输出格式的批处理实例,最终得到两个不同的 task id, task0 和 task1。mixer\_para 如何构造参考 G2D\_CMD\_MIXER\_TASK 的例子。

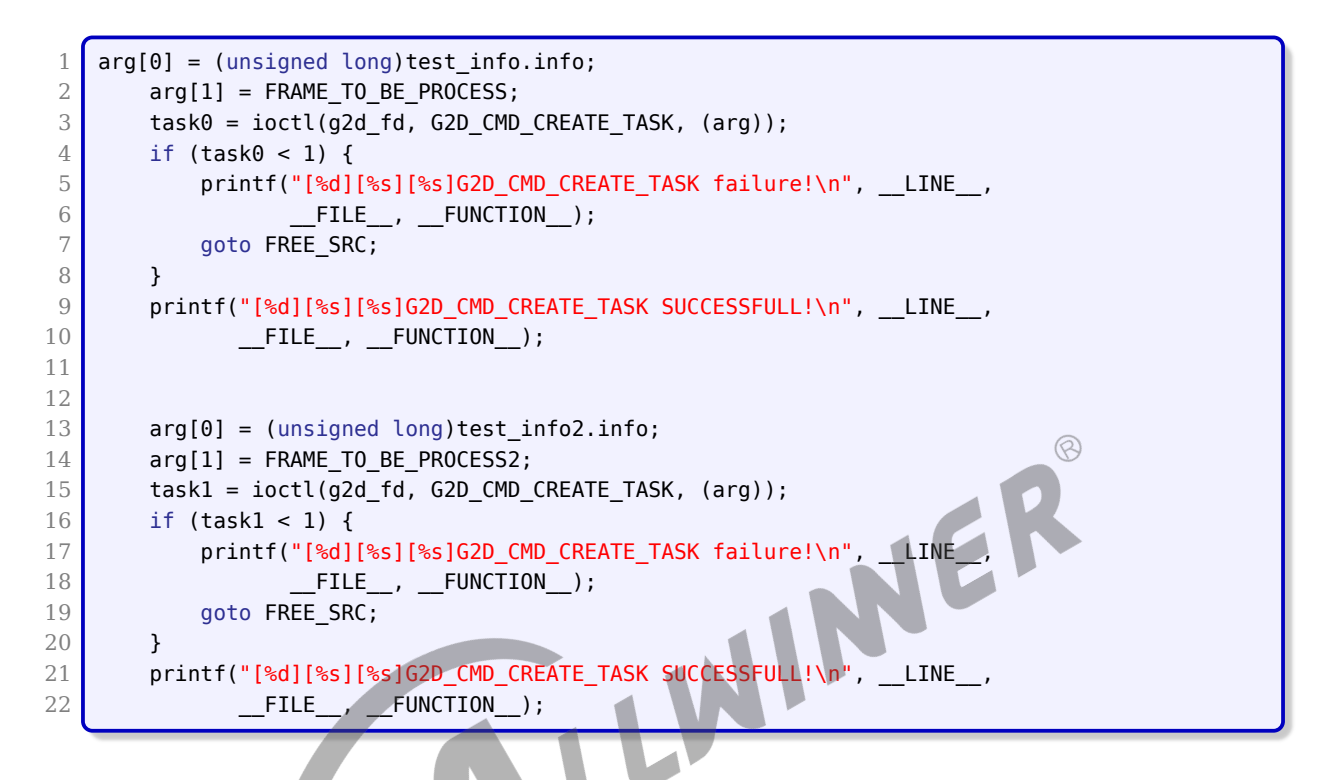

### <span id="page-47-0"></span>3.3.3 G2D\_CMD\_TASK\_APPLY

*•* PROTOTYPE

int ioctl(int fd, int cmd, void \*arg)

#### *•* ARGUMENTS

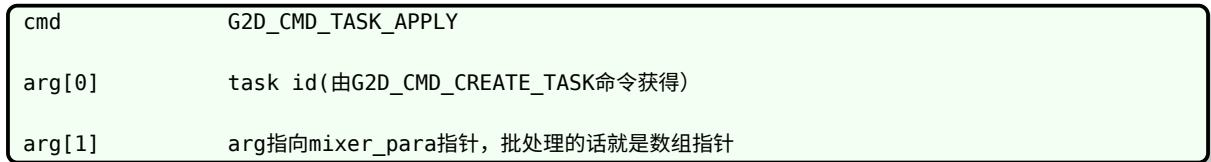

#### *•* RETURN

成功:0,失败:失败号

该 ioctl 命令的作用是执行批处理的硬件操作。

值得注意 arg[1] 中的 mixer para, 必须是 G2D CMD CREATE TASK 之后返回的 mixer para 或者是通过另外一个 ioctl 命令 G2D CMD TASK GET PARA 才行, 这里不需要制定帧数的原因是前面的 G2D CMD CREATE TASK 已经指定好帧数, 而 G2D\_CMD\_TASK\_APPLY 是基于 task id 来执行的。

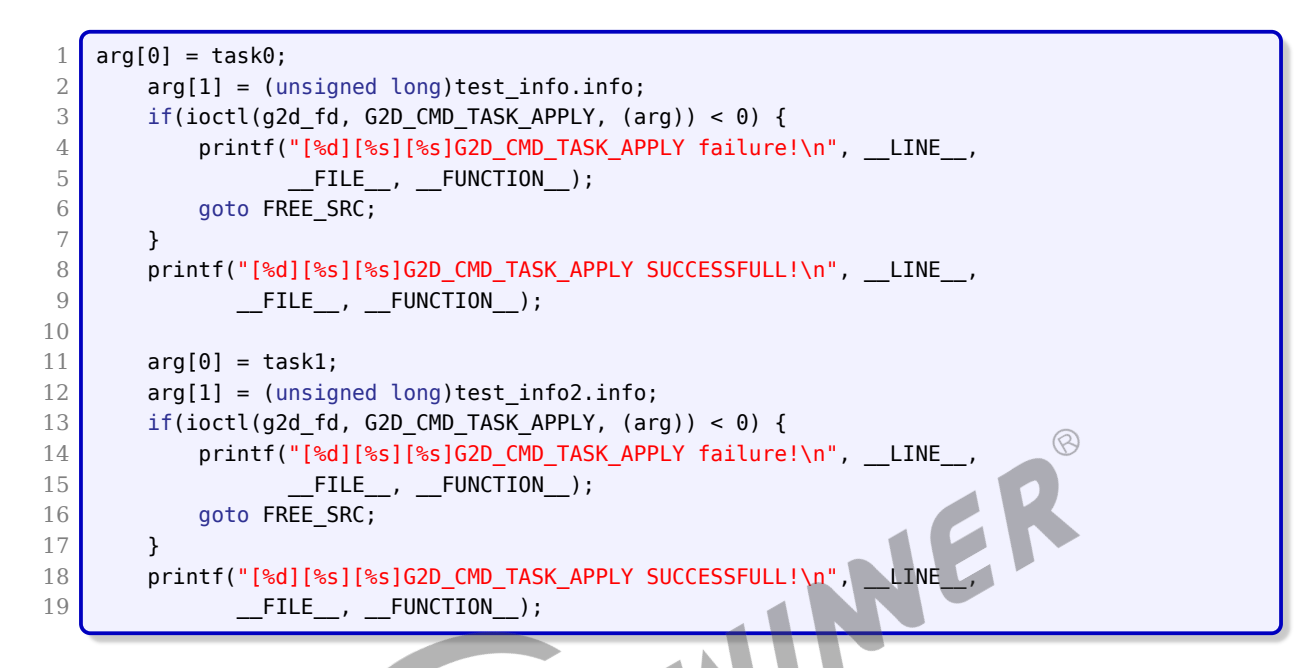

### <span id="page-48-0"></span>3.3.4 G2D\_CMD\_TASK\_DESTROY

*•* PROTOTYPE

int ioctl(int fd, int cmd, void \*arg)

#### *•* ARGUMENTS

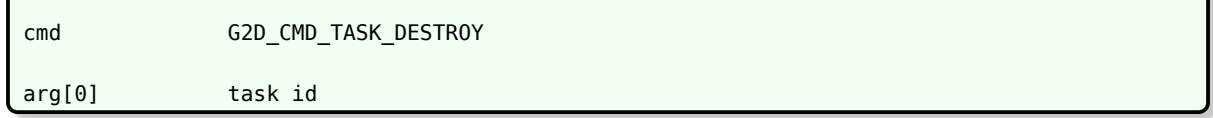

#### *•* RETURN

成功:0,失败:失败号

该 ioctl 命令的作用是销毁指定 task id 的批处理实例。

 $\circledR$ 

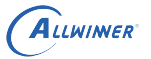

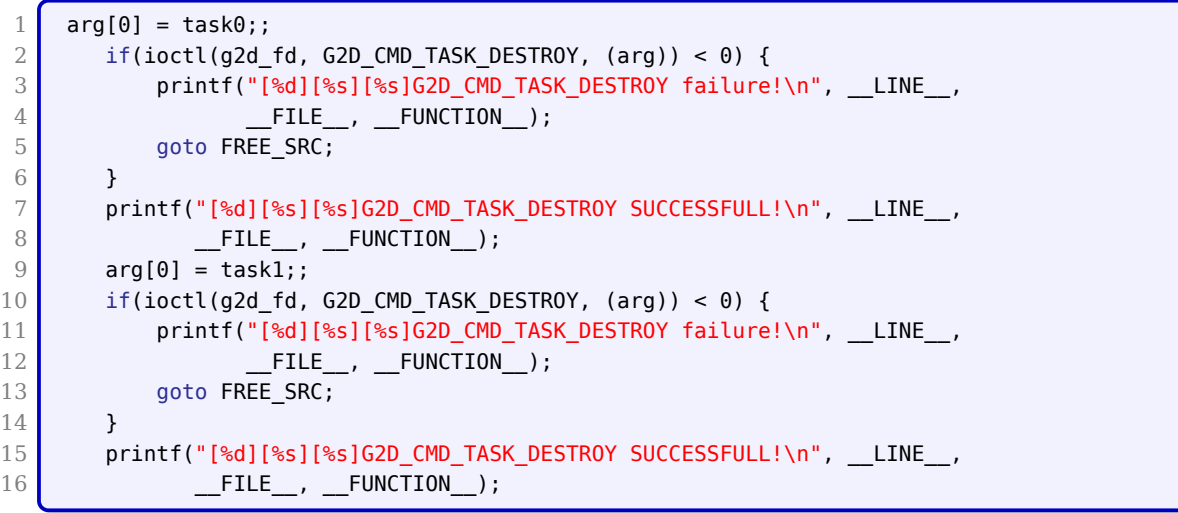

*•* PROTOTYPE

int ioctl(int fd, int cmd, void \*arg)

*•* ARGUMENTS

<span id="page-49-0"></span>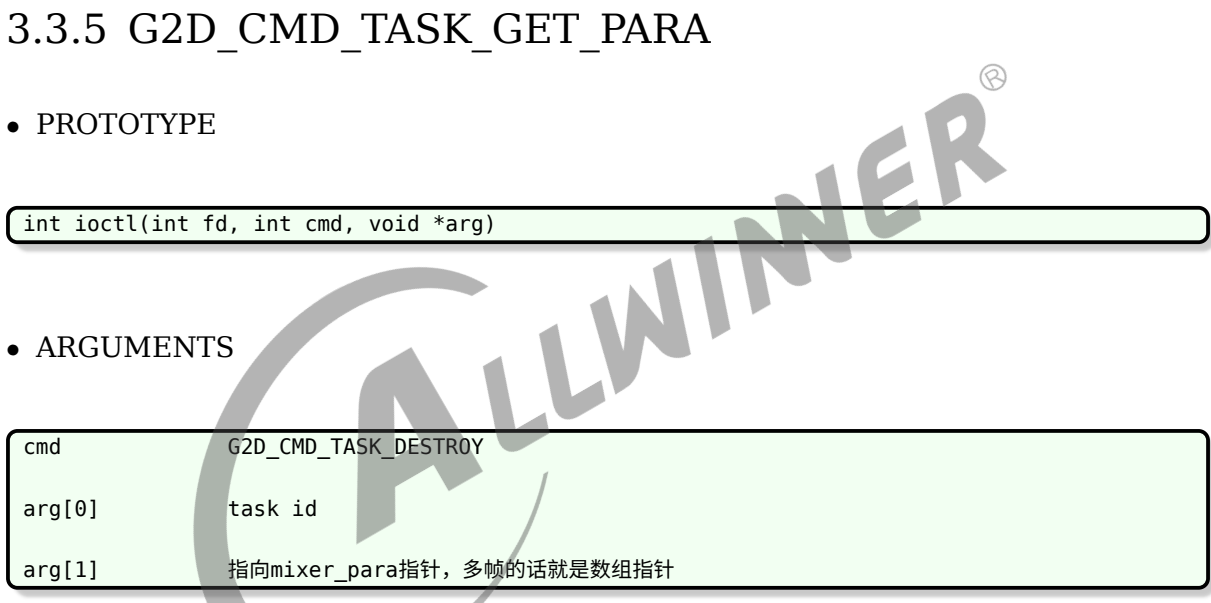

*•* RETURN

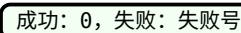

该 ioctl 命令的作用是获取指定 task id 的 mixer para。

用户必须自行保证传入的指针所指向的内存足够存放这么多帧的参数

 $\circledR$ 

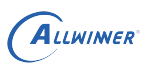

## <span id="page-50-0"></span>FAO

### <span id="page-50-1"></span>4.1 常见问题

#### <span id="page-50-2"></span>4.1.1 对齐问题

- *•* mixer <sup>要</sup> 4byte 对齐
- *•* rotate 输出要 8byte 对齐,输入没有要求,底层关心的只是输入的宽和高,以及输出的 pitch 大小

W

#### <span id="page-50-3"></span>4.1.2 输出格式显示

yuv 格式,做旋转时,输出一律是 yuv420,旋转和缩放不能同时使用,要调用两次接口。

#### <span id="page-50-4"></span>4.1.3 输出宽度

G2D 硬件模块不支持输出宽度等于 1 pixel。

#### **著作权声明**

版权所有 ©2022 珠海全志科技股份有限公司。保留一切权利。

本文档及内容受著作权法保护,其著作权由珠海全志科技股份有限公司("全志")拥有并保留 一切权利。

本文档是全志的原创作品和版权财产,未经全志书面许可,任何单位和个人不得擅自摘抄、复 制、修改、发表或传播本文档内容的部分或全部,且不得以任何形式传播。

#### **商标声明**

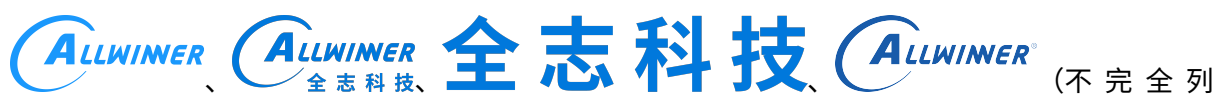

 $\otimes$ 

举)均为珠海全志科技股份有限公司的商标或者注册商标。在本文档描述的产品中出现的其它商 标,产品名称,和服务名称,均由其各自所有人拥有。

#### **免责声明**

您购买的产品、服务或特性应受您与珠海全志科技股份有限公司("全志")之间签署的商业合 同和条款的约束。本文档中描述的全部或部分产品、服务或特性可能不在您所购买或使用的范围 内。使用前请认真阅读合同条款和相关说明,并严格遵循本文档的使用说明。您将自行承担任何 不当使用行为(包括但不限于如超压,超频,超温使用)造成的不利后果,全志概不负责。

本文档作为使用指导仅供参考。由于产品版本升级或其他原因,本文档内容有可能修改,如有变 更,恕不另行通知。全志尽全力在本文档中提供准确的信息,但并不确保内容完全没有错误,因 使用本文档而发生损害(包括但不限于间接的、偶然的、特殊的损失)或发生侵犯第三方权利事 件,全志概不负责。本文档中的所有陈述、信息和建议并不构成任何明示或暗示的保证或承诺。

本文档未以明示或暗示或其他方式授予全志的任何专利或知识产权。在您实施方案或使用产品的 过程中,可能需要获得第三方的权利许可。请您自行向第三方权利人获取相关的许可。全志不承 担也不代为支付任何关于获取第三方许可的许可费或版税(专利税)。全志不对您所使用的第三 方许可技术做出任何保证、赔偿或承担其他义务。